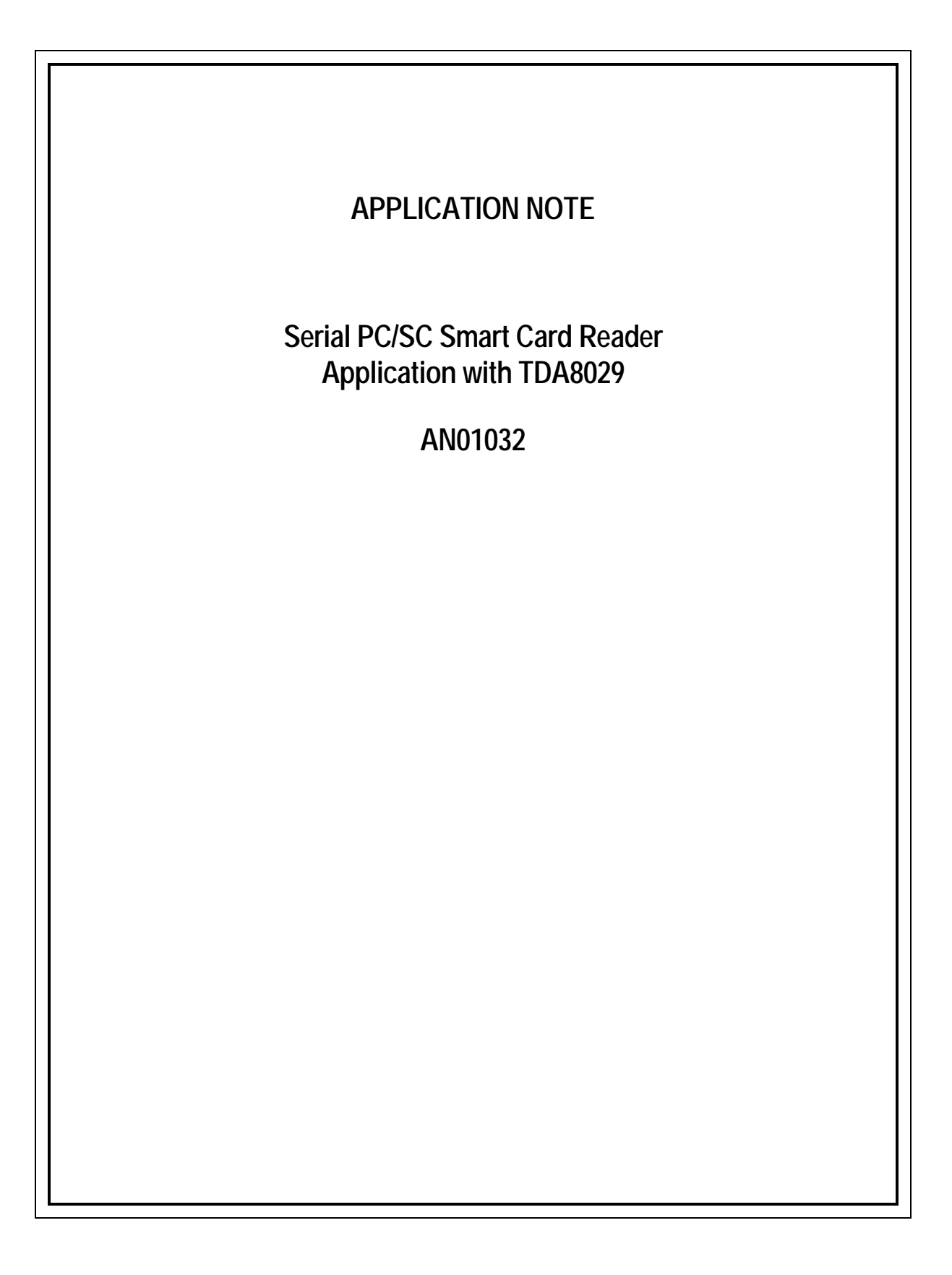

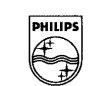

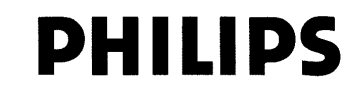

#### **Abstract**

*This application note describes a serial smart card reader for PC environment based on specifications established by the Personal Computer Smart Card (PC/SC) Workgroup.*

*This is a typical example of a smart card reader for electronic commerce and network security applications, based on the smart card coupler I.C. TDA8029.*

*The application note describes the software implemented in TDA8029 that handles a communication between a system controller and a smart card. Asynchronous smart cards using either T=0 or T=1 protocol are supported. It also presents briefly the use of this reader in the Windows environment.*

#### © Philips Electronics N.V. 2001

All rights are reserved. Reproduction in whole or in part is prohibited without the prior written consent of the copyright owner. The information presented in this document does not form part of any quotation or contract, is believed to be accurate and reliable and may be changed without notice. No liability will be accepted by the publisher for any consequence of its use. Publication thereof does not convey nor imply any license under patent - or other industrial or intellectual property rights.

Philips Semiconductors Serial PC/SC Smart Card Reader Application with TDA8029

**Application Note AN01032**

# **APPLICATION NOTE**

# **Serial PC/SC Smart Card Reader Application with TDA8029**

# **AN01032**

### **Author(s): Christophe CHAUSSET Systems & Applications Business Unit Identification – Business Line RIC Caen - France**

Keywords TDA8029 Smart card interface ISO 7816-3 & 4 PC/SC

**Number of pages : 51**

Date : 01/07/23

# **CONTENTS**

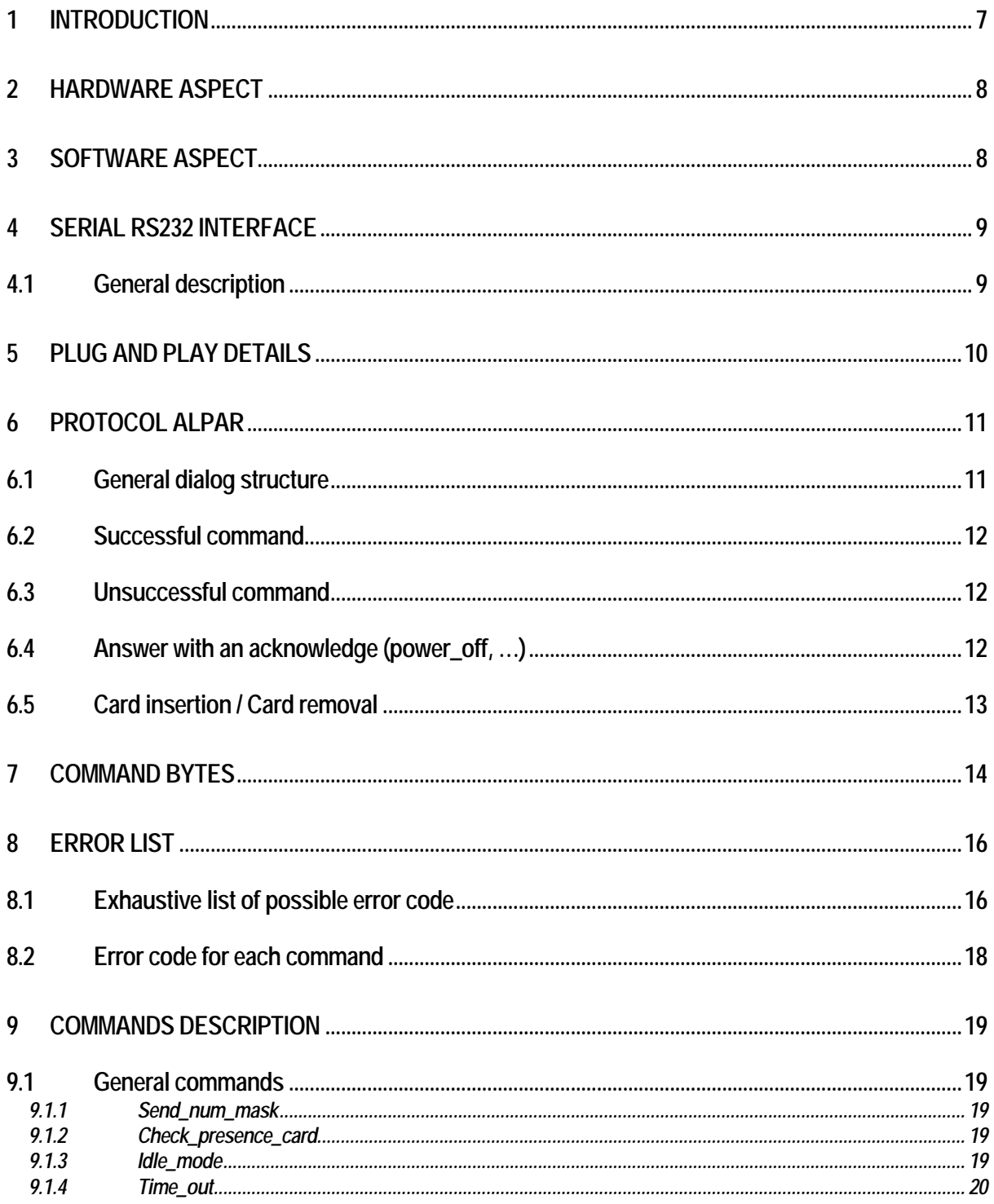

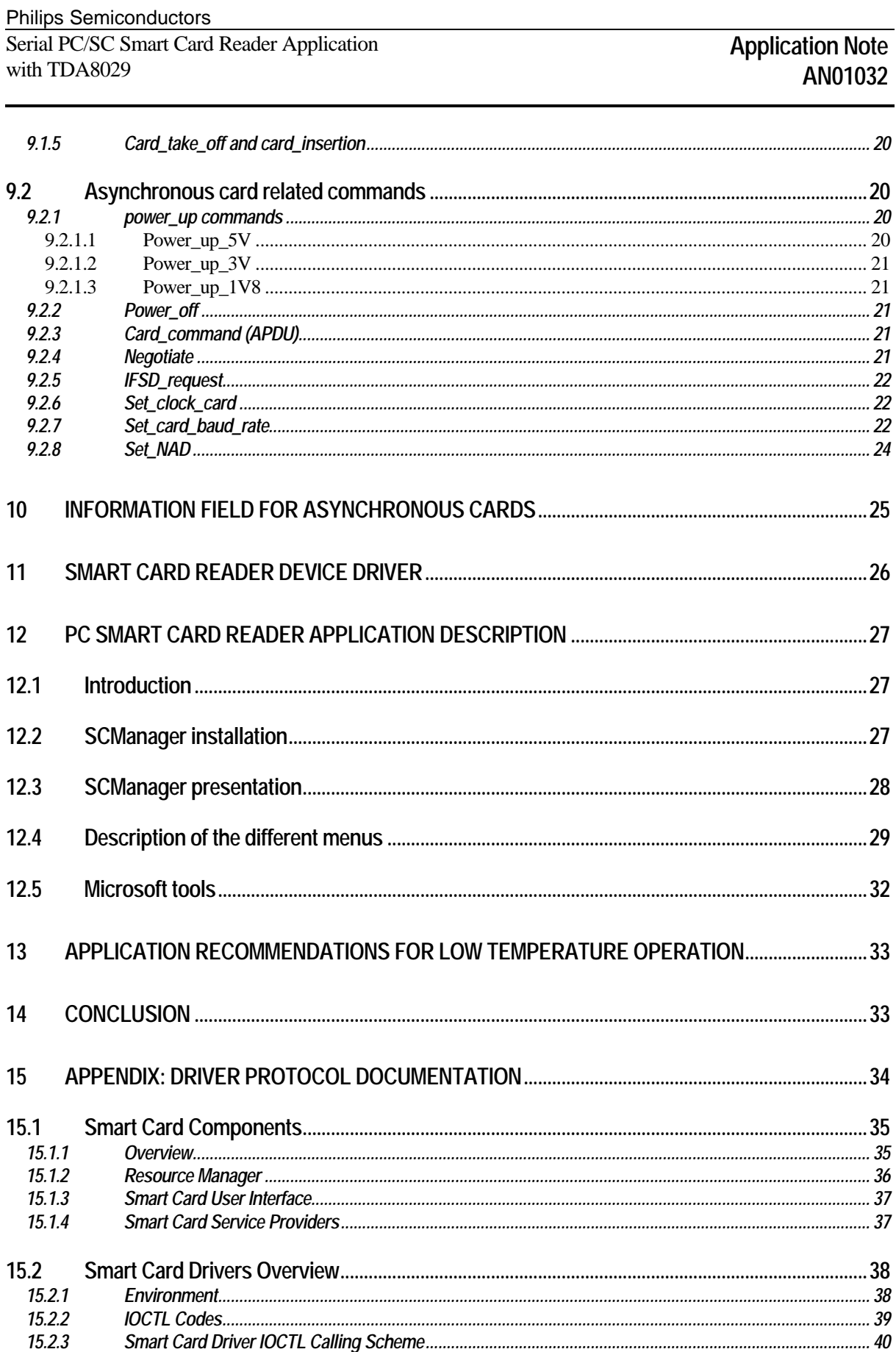

Philips Semiconductors Serial PC/SC Smart Card Reader Application with TDA8029

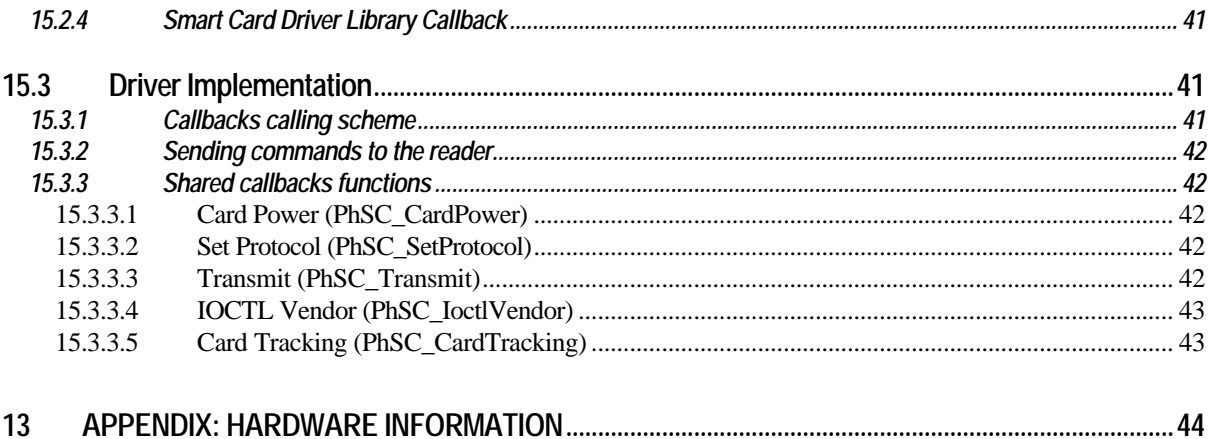

# **1 INTRODUCTION**

TDA8029 is a smart card coupler providing all the analogue electrical interface signals to the smart card. This coupler is able to manage asynchronous cards due to its specific ISO7816 UART and to its embedded 80C51 microcontroller core; it can also manage synchronous cards such as I2C cards or prepaid telephone cards.

The software embedded in this device is able to support any ISO7816 asynchronous smart card (T=0 or T=1 protocol) and completely handles the communication layer between the card and the host system.

A specific protocol called «ALPAR» has been defined on the serial interface between TDA8029 and the host system; it uses the APDUs frame types to convey the asynchronous card commands.

A demoboard (CAKE 8029 04-T) has been built in order to demonstrate a communication between a smart card and a host system which here is a PC. This demoboard is driven from the PC by means of a Windows device driver and an application named «SCManager».

The following diagram illustrates this application.

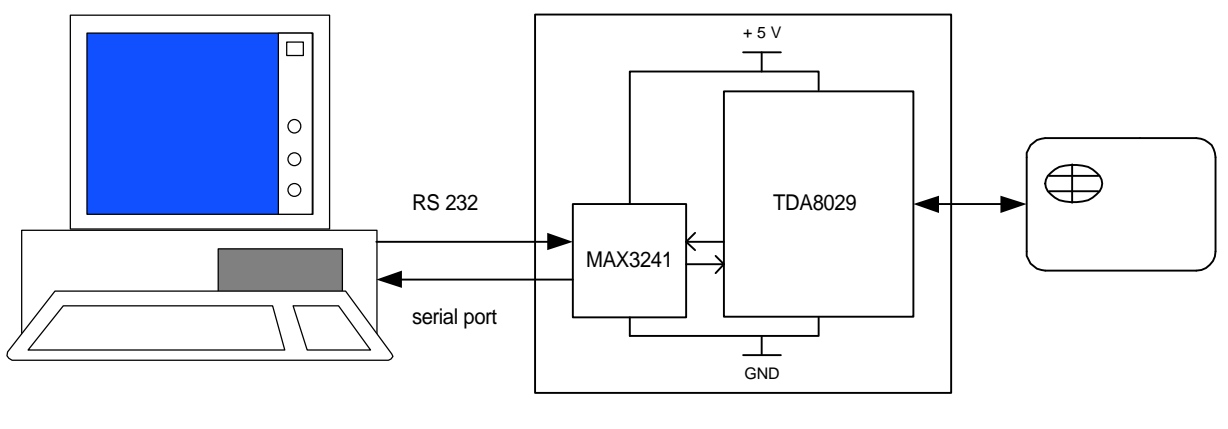

PC

CAKE 8029\_04-T

SMART CARD

This demo board supports the Plug and Play functionality under the Microsoft Windows environment.

The PC/SC Workgroup is formed in partnership with major PC and smart card companies. Its main focus is to facilitate the development of smart card based applications for the PC by developing open specifications that ensure interoperability among cards, readers and PCs. The specifications are based on ISO 7816 standards and version 1.0 is published at http://www.pcscworkgroup.com/.

Microsoft has implemented the PC/SC 1.0 specifications for the 32-bit Windows platforms.

Microsoft has also created a Windows-compatible Logo Program for smart card readers to test that the reader is conforming to the PC99 hardware design requirements and to Microsoft's implementation of the PC/SC Workgroup 1.0 specifications. The smart card reader test kit can be downloaded from the Windows Hardware Quality Lab (WHQL) Web site at http://www.microsoft.com/hwtest.

### **2 HARDWARE ASPECT**

The board CAKE 8029 04-T is made with a TDA8029 in a specific LQFP68 package combined with an external PROM or EPROM (see **Appendix: Hardware Information**, page 44). This specific package is only used for development purpose as this mask is not available in a TDA8029 romed version. This board is supplied under +5V and is connected to the PC by means of the serial port at 38 400 bauds.

# **3 SOFTWARE ASPECT**

This mask has been developed in order to be used in ISO7816-3 and PC/SC environments.

The demoboard CAKE 8029\_04-T has been realised in order to be compliant with the HCT Smart Card Reader Self-Test Procedures for Microsoft Windows operating systems from Microsoft Windows Hardware Quality Labs.

# **4 SERIAL RS232 INTERFACE**

### **4.1 General description**

The serial interface between the TDA8029 and the host controller is a full duplex interface using the two lines RX and TX.

RX (pin 32) is used to receive data from the host controller, TX (pin 31) is used to send data to the host controller.

Serial data format

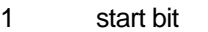

- 8 data bits
- 1 stop bit, no parity

Baud rate

38 400 bauds

A security feature has been implemented on the TDA8029 receiving procedure in order to avoid any blocking of the serial interface.

# **5 PLUG AND PLAY DETAILS**

Three additional lines are needed for the plug and play mechanism:

- DTR (PC ready) from the PC
- RTS (Request to Send) from the PC
- DSR (COM device ready) from demo board CAKE 8029\_04-T

The essential elements of plug-and-play serial devices are:

- attachment detection of serial devices,
- device identification, and operating system notification of its arrival,
- detachment detection of serial devices, and operating system notification of its removal.

The Serial Device ID String returned by the demo board is coded as follows:

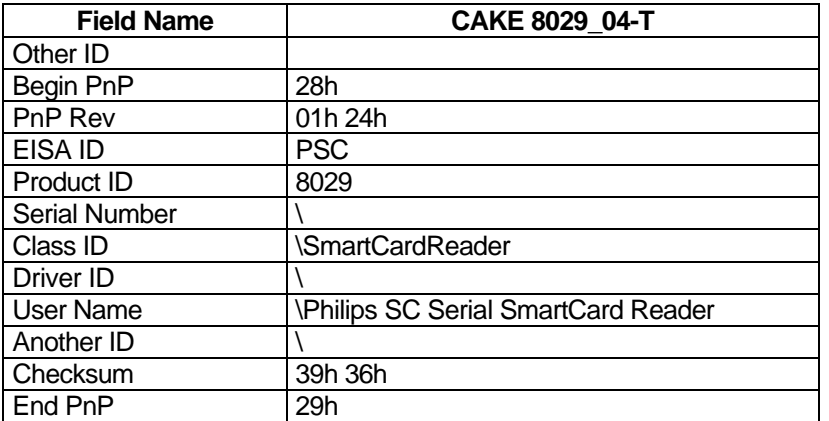

The whole detection method is described in "Plug and Play External COM Device Specification, Version 1.00" and in "PC99 Smart Card Reader Self-Test" documents from Microsoft.

These two documents can be downloaded from http://www.microsoft.com/hwdev/respec/pnpspecs.htm and http://www.microsoft.com/hwtest/testkits.

# **6 PROTOCOL ALPAR**

The communication between the host controller and the TDA8029 uses a protocol named ALPAR. This protocol encapsulates the useful data of a message in an invariant frame structure and defines a dialog structure of messages exchanges.

Frame structure :

Data is exchanged between the host controller and TDA8029 in blocks, each block made up of binary characters on one byte:

4 header characters

0 to 506 data characters (C-APDU or R-APDU) 1 LRC character

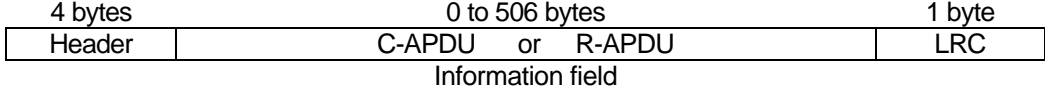

The 4 header bytes includes:

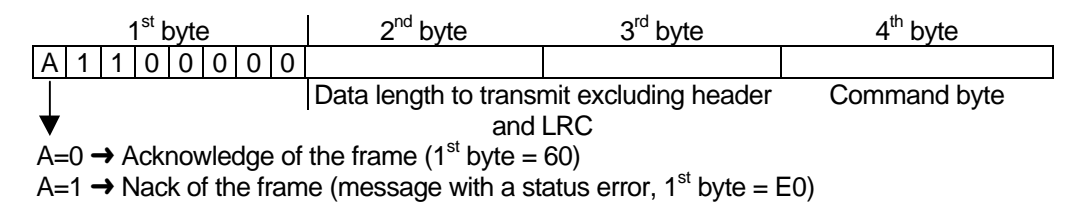

### LRC byte:

The LRC (Longitudinal Redundancy Check) byte is such that the exclusive-oring of all bytes including LRC is null.

### **6.1 General dialog structure**

The host controller is the master for the transmission; each command from the master is followed by an answer from TDA8029 including the same command byte as the input command.

However, in some cases (card insertion or extraction, a time out detection on Rx line or an automatic emergency deactivation of the card) the TDA8029 is able to initiate an exchange.

#### **6.2 Successful command**

#### System to TDA8029

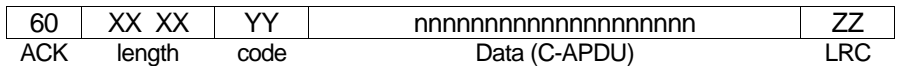

TDA8029 to System

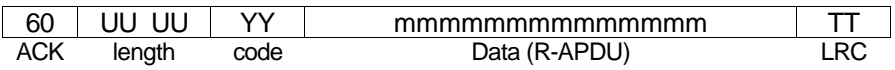

The same command byte YY is returned in the answer from TDA8029.

#### **6.3 Unsuccessful command**

System to TDA8029

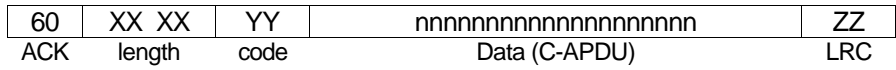

TDA8029 to System

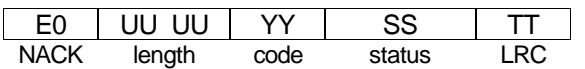

The status contains the error code information (see **error list**, page 16).

#### **6.4 Answer with an acknowledge (power\_off, …)**

System to TDA8029 (example : power\_off)

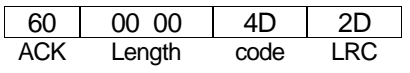

TDA8029 to System

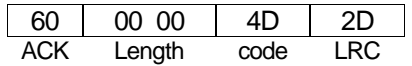

When the answer is an acknowledge of the command, the TDA8029 sends back a frame with the same content of the command.

### **6.5 Card insertion / Card removal**

A card insertion will generate the following informational frame:

TDA8029 to System

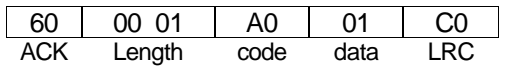

whereas in the case of a card extraction, the frame will be:

TDA8029 to System

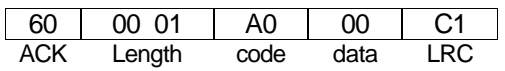

# **7 COMMAND BYTES**

The following command bytes are available (listed in numerical order):

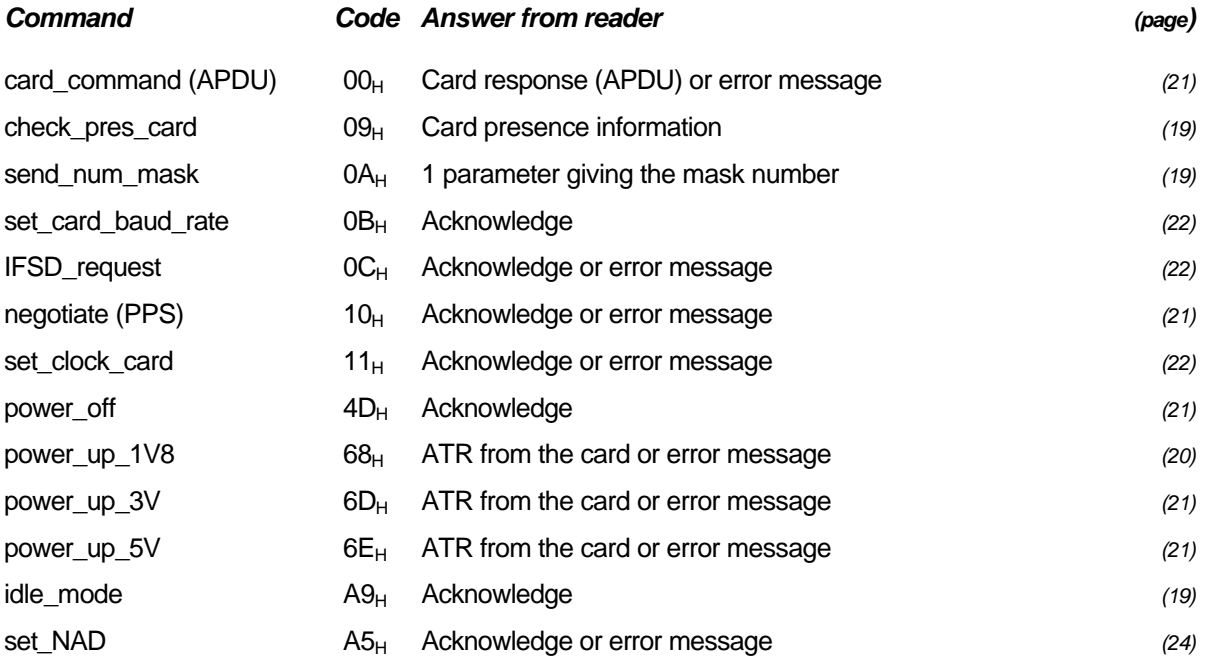

#### Outgoing commands (only):

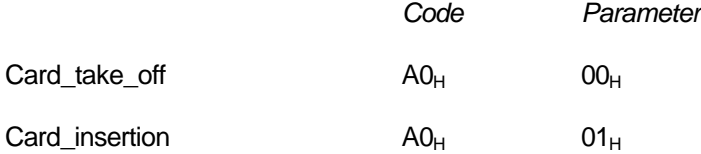

These commands are sent as soon as a card is inserted or extracted without any command coming from the system. These commands use the same operating code but the extra parameter gives the additional information.

These outgoing commands are sent only when the host is waiting for a reply or is in stand by; when the card is extracted whereas the host is sending a frame to TDA8029, the card take off message will be sent from TDA8029 only when it has received the complete frame coming from the host controller. This system prevents any conflict on the serial line.

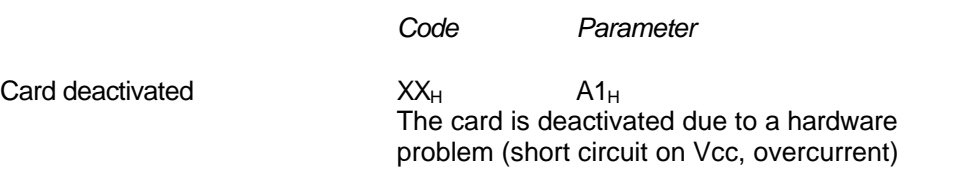

Time out  $XX_H$  FF<sub>H</sub> Time out problem on (TDA8029) Rx line This command is used in order to warn the host controller that the last communication has broken down (time out problem) so that the Rx line of TDA8029 does not remain blocked. The time out condition is a silence greater than 10 ms in the host command frame.

In these two commands, the code value is the previous code value used during a normal exchange.

# **ERROR LIST**

The error list gives the status code identification and a brief explanation of the status error code.

### **8.1 Exhaustive list of possible error code**

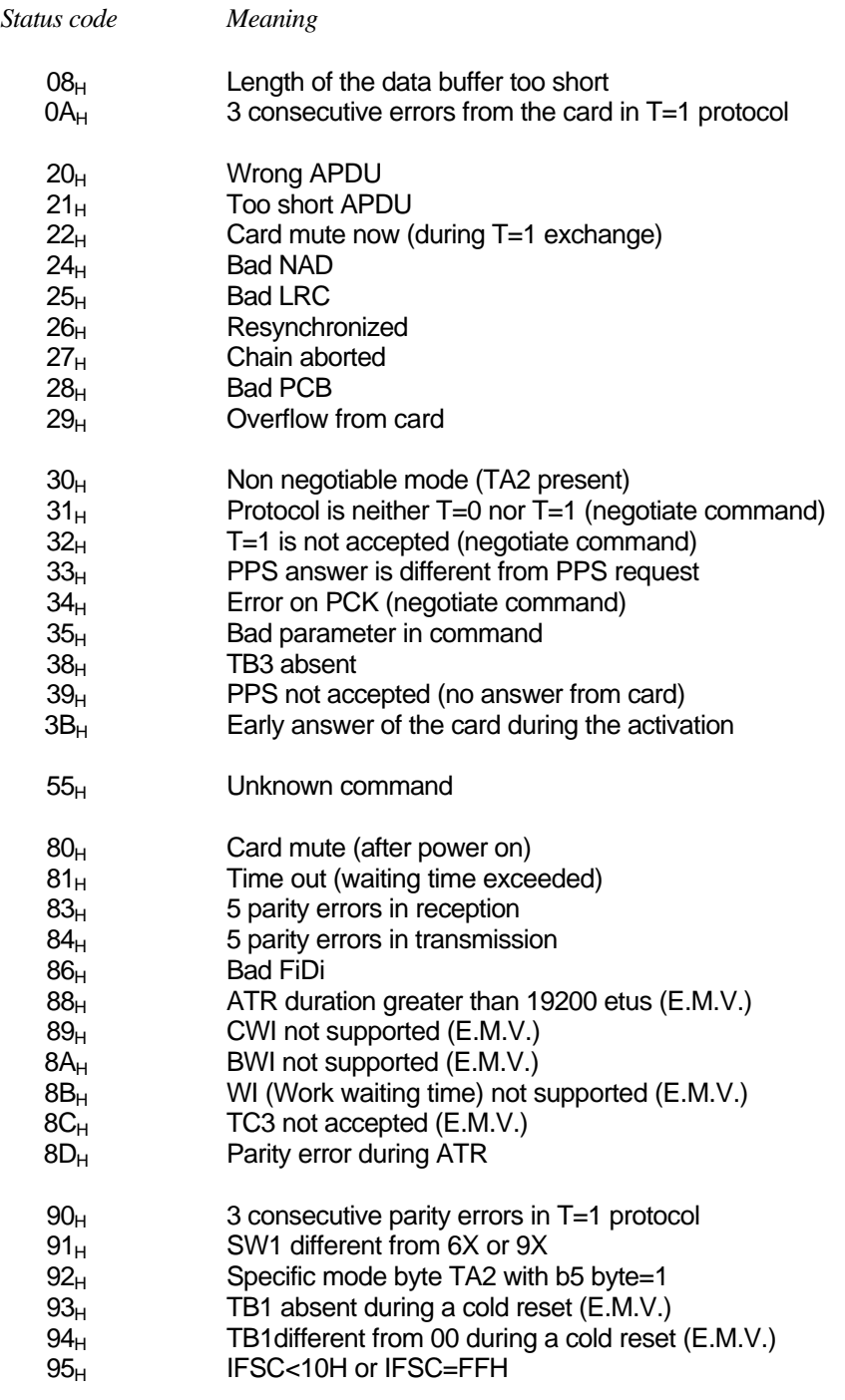

Philips Semiconductors

Serial PC/SC Smart Card Reader Application with TDA8029

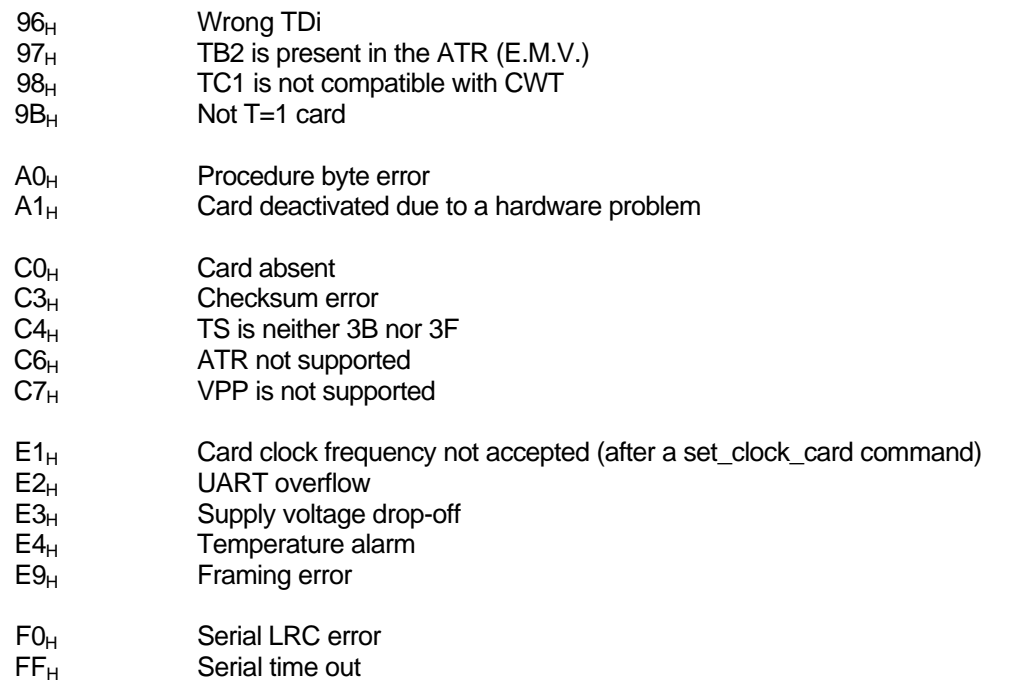

### **8.2 Error code for each command**

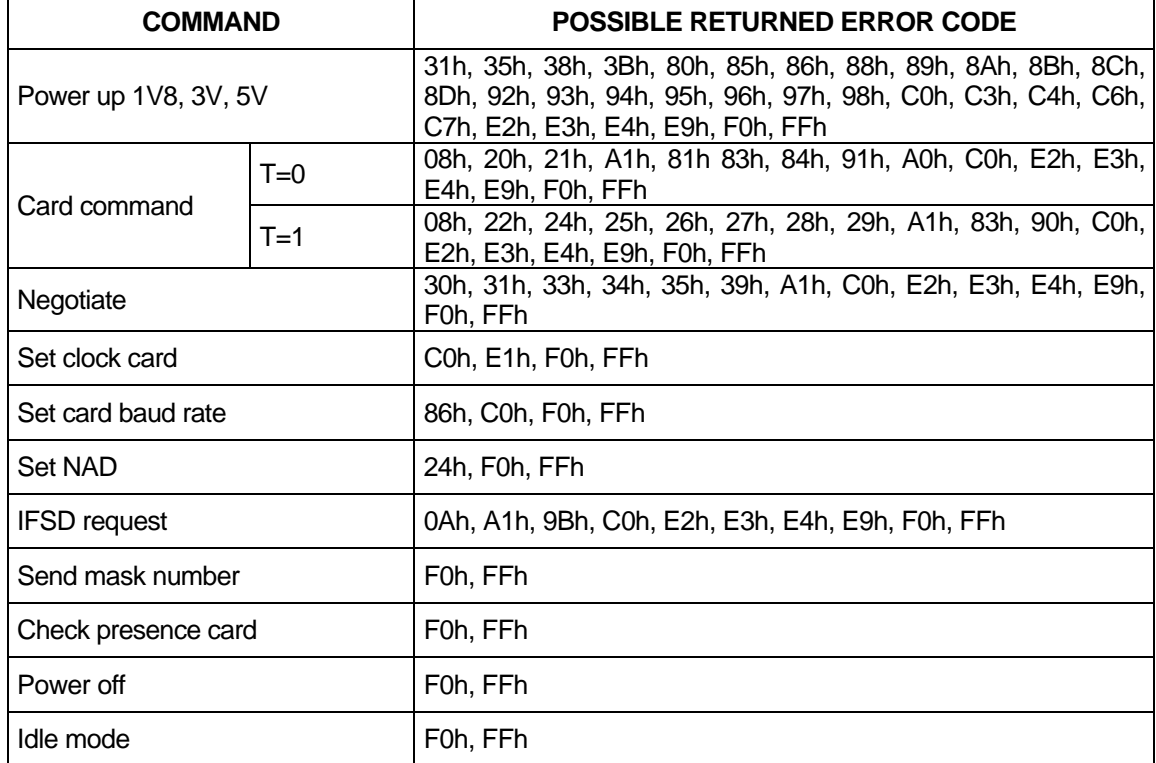

### **9 COMMANDS DESCRIPTION**

### **9.1 General commands**

#### *9.1.1 Send\_num\_mask*

This command is used to identify the software version which is masked in TDA8029 ROM.

For example the current software will be coded as : "8029 PNP 1.0" (12 ASCII characters) System to TDA8029 : 60 00 00 0A 6A TDA8029 to System : 60 00 0C 0A 38 30 32 39 20 50 4E 50 20 31 2E 30 04

#### *9.1.2 Check\_presence\_card*

This command is used to check the card presence.

System to TDA8029 : 60 00 00 09 69 TDA8029 to System : 60 00 01 09 PRES LRC

Where PRES indicates the presence of a card  $(00_H$  if there is no card,  $01_H$  if a card is present).

#### *9.1.3 Idle\_mode*

This command is used to set the microcontroller in idle mode. The card, if activated, has its clock (CLK) set to low or high level or switched to Fint/2 but is still active.

Waking up conditions :

- any command from the host on the serial line. In that case, the command is normally executed by the TDA8029 and the corresponding answer is sent to the host.
- any hardware event on the card side. In that case, an outgoing command is sent to the host to warn it of the event occurred.
- a hardware reset.

System to TDA8029 : 60 00 00 A9 CLK LRC TDA8029 to System : 60 00 00 A9 C9

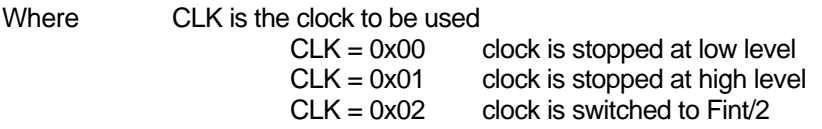

#### *9.1.4 Time\_out*

This command is sent from TDA8029 to the host controller if, during a transmission from the host controller to TDA8029, the time interval between 2 characters exceeds 10ms. This timing is calculated between each character of a frame, starts after the first character, and is disabled after the last character of the frame. This feature has been implemented in order to avoid any blocking of the transmission line between the host controller and TDA8029.

TDA8029 to System : E0 00 01 6F FF 71

#### *9.1.5 Card\_take\_off and card\_insertion*

These two commands are sent directly to the system processor as soon as a card extraction or insertion has occurred.

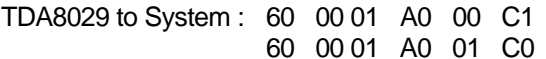

for a card extraction for a card insertion

#### **9.2 Asynchronous card related commands**

#### *9.2.1 power\_up commands*

There are two different power up commands (Power\_up\_3V and Power\_up\_5V). These commands have to be followed by the parameter  $00_H$ , indicating that all the ATR card parameters compliant with ISO7816-3 will be taken into account.

#### *9.2.1.1 Power\_up\_5V*

This command allows to activate the card at a VCC of 5V. All the signals going to the card will be referenced to this VCC=5V.

An activation sequence is processed following the ISO7816-3 normalisation (VCC is rising, I/O is enabled, CLK is started, and RST is processed). If the card answers to this command, the answer will content all the ATR parameters; these parameters are memorised in TDA8029 and will be taken into account during the whole card session (until the card is deactivated or until a warm reset is processed). The structure of the answer is the following:

System to TDA8029

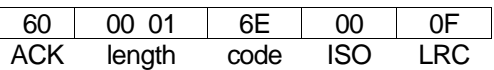

TDA8029 to System

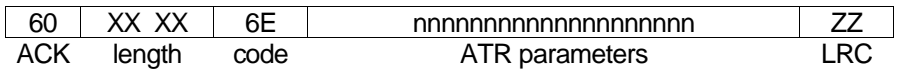

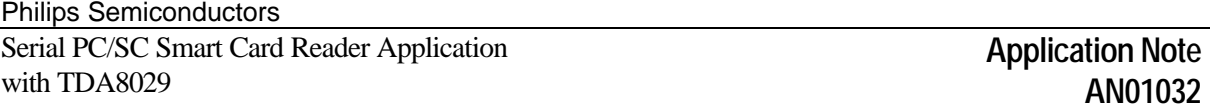

If the card is in specific mode, TDA8029 will process the next command directly using the new interface parameters of this specific mode. If the card proposes a different Fi/Di in the ATR than the default value (Fi/Di=372), it is up to the application to make a PPS command by using the negotiate command. If the card proposes 2 different protocols in its ATR, it is up to the application to make a PPS command by using the negotiate command.

If the card does not answer to the reset, an error code is returned to the application.

The power\_up\_5V command can be used to generate a warm reset if the card is already activated.

#### *9.2.1.2 Power\_up\_3V*

This command allows to activate the card at a VCC of 3V. Every signal going to the card will be referenced to this VCC=3V.

See power\_up\_5V for the other characteristics.

#### *9.2.1.3 Power\_up\_1V8*

This command allows to activate the card at a VCC of 1.8V. Every signal going to the card will be referenced to this VCC=1.8V.

See power\_up\_5V for the other characteristics.

#### *9.2.2 Power\_off*

This command is used to deactivate the card whatever it has been activated for 3V or 5V operation. A deactivation sequence is processed following the ISO 7816-3 normalisation in about 100µs.

System to TDA8029 : 60 00 00 4D 2D TDA8029 to System : 60 00 00 4D 2D

#### *9.2.3 Card\_command (APDU)*

This command is used to transmit card commands under APDU format from system to TDA8029 whatever T=0 or T=1 protocol are used. Only short commands can be used. An answer to such a command is also made in APDU format from TDA8029 to the system.

Example : System to TDA8029 : 60 00 07 00 00 A4 00 00 02 4F 00 8E (SELECT FILE 4F 00) TDA8029 to System : 60 00 02 00 90 00 F2

#### *9.2.4 Negotiate*

This command is used to make a PPS (Protocol and Parameter Selection) to the card, if in its ATR the card proposes a different Fi/Di or 2 different protocols. By using this command, a PPS will be made to the card with the Fi or Di and protocol type entered as a parameter (PP). It is up to the host to make the correct Fi/Di submission to the card.

Example : System to TDA8029 : 60 00 02 10 PP FD LRC TDA8029 to System : 60 00 00 10 70

Where FD is the ratio Fi/Di given by TA1 parameter of the ATR and PP is the protocol to be used.

If the command is acknowledged, any subsequent exchanges between the card and TDA8029 will be made by using the new parameters.

#### *9.2.5 IFSD\_request*

This command is used to send a S(IFS request) block to the card indicating the maximum length of information field of blocks which can be received by the interface device in T=1 protocol. The initial size following the answer to reset is 32 bytes and this size shall be used throughout the rest of the card session or until a new value is negotiated by the terminal by sending a S(IFS request) block to the card.

System to TDA8029 : 60 00 01 0C PAR LRC TDA8029 to System : 60 00 00 0C 6C

Where PAR is the IFSD size.

### *9.2.6 Set\_clock\_card*

This command is used for changing the card clock frequency. The default value is set to FXTAL/4 which is 3.68625 MHz.

A parameter has to be transmitted in order to choose the card clock frequency:

System to TDA8029 : 60 00 01 11 PAR LRC

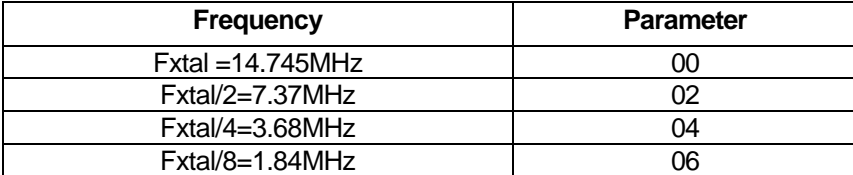

After a card clock frequency change, all the waiting times are internally set to the new value.

#### *9.2.7 Set\_card\_baud\_rate*

This command is used mainly for cards which are not fully ISO 7816-3 compliant with specific and negotiable modes. As a matter of fact, some cards are in specific mode but they do not give TA2 parameter in their answer to reset. So the UART has to be set to the right baud rate by means of this specific command which programs the baud rate. For non ISO baud rates, there is a possibility to increase the capability of the reader by setting the bit CKU which divides by 2 the number of clock cycles of the etu and thus doubles the baud rate of the ISO UART.

Philips Semiconductors

Serial PC/SC Smart Card Reader Application with TDA8029

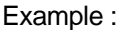

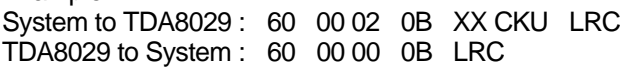

Where XX is the value of FiDi if CKU=0, the baud rate is defined by FiDi if CKU=1, the baud rate is  $2 *$  the baud rate is defined by FiDi

For an etu of 372 clock cycles : XX=FiDi=0x11 prescaler = 31, divider =  $12 \rightarrow 31$  \*  $12 = 372$ , CKU=0.

The following baud rates are supported:

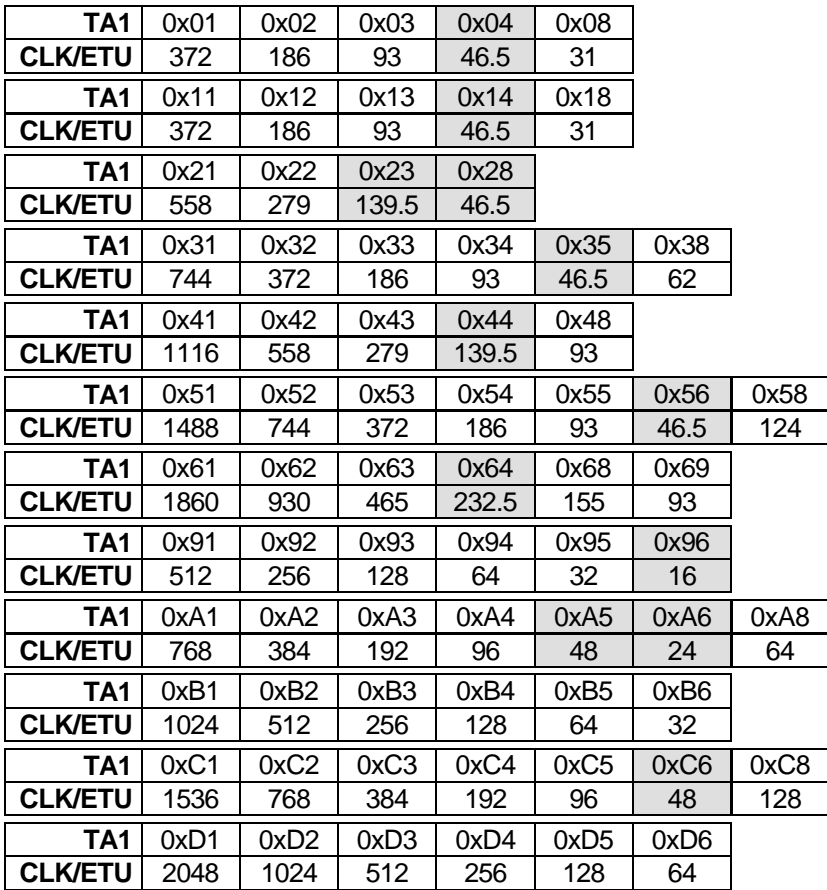

Note : As the baud rates in dark boxes are using CKU bit, they are not reachable when CLK = Xtal.

### *9.2.8 Set\_NAD*

This command is used from the application layer in order to specify a SAD (source address) and a DAD (destination address) for a logical connection using T=1 protocol as defined in ISO7816-3. The default value is 00 and will be kept until the send NAD command has been notified to the TDA8029. Any NAD submission where SAD and DAD are identical (except 00) will be rejected. If bits b4 or b8 of the NAD required are set to 1 (VPP programming) the NAD will be rejected.

The NAD shall be initialised before any information exchange with the card using T=1 protocol, otherwise an error message will be generated.

System to TDA8029 : 60 00 01 A5 NAD LRC TDA8029 to System : 60 00 00 A5 LRC

Where NAD is the new value of NAD immediately taken into account.

### **10 INFORMATION FIELD FOR ASYNCHRONOUS CARDS**

The data buffer has a size of 512 bytes whose 6 bytes located at the end of the buffer are used by the internal library; so the data buffer has a real size of 506 bytes. The information field that can include up to 506 bytes is composed of APDUs (Application Protocol Data

Unit) according to the ISO7816-4 normalisation definition. Different examples are given according to Annex A of the EMV'96 in  $T = 0$ .

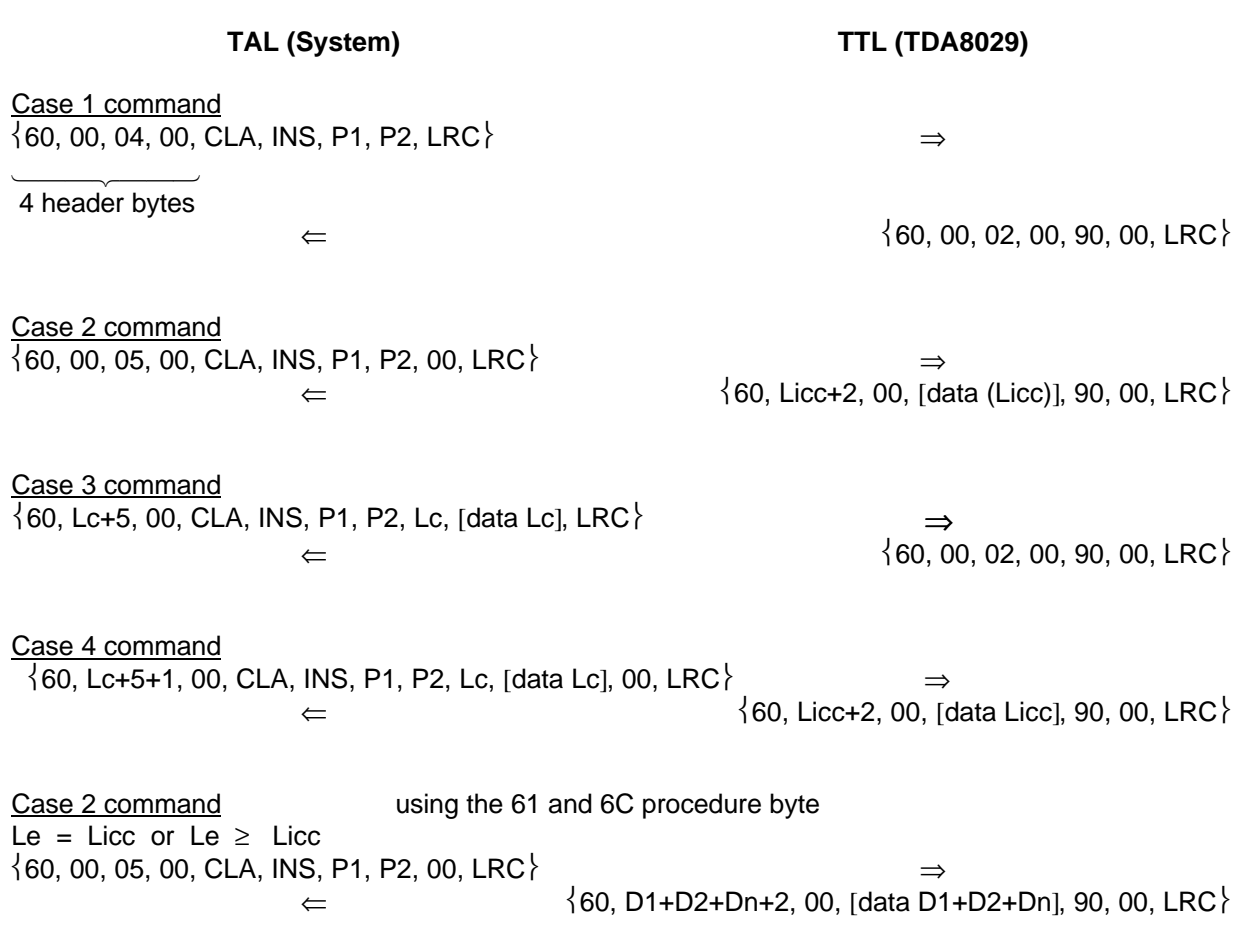

# **11 SMART CARD READER DEVICE DRIVER**

The demo board CAKE 8029\_04-T is delivered with a Windows device driver so that it can be accessible to all Windows applications concerned with smart cards.

A device driver is a software component that enables a computer to communicate with a device. It manipulates the hardware in order to transmit the data to the device.

A device driver for a specific reader maps the functionality of the reader to the native services provided by the Windows platform and the smart card infrastructure. It is the responsibility of the reader device driver to communicate card insertion and removal events to the Resource Manager, and to provide data communications capabilities to and from the card by any or all of the T=0 or T=1 protocols.

All requests for smart card access go through the Resource Manager and are routed to the smart card reader containing the requested card. Therefore, the Resource Manager is responsible for managing and controlling all application access to any smart card inserted into any reader attached to a Windows-based PC. The Resource Manager provides a given application with a virtual direct connection to the requested smart card.

As described in paragraph 1, TDA8029 firmware handles the low-level protocols T=0 and T=1.

# **12 PC SMART CARD READER APPLICATION DESCRIPTION**

### **12.1 Introduction**

This PC application named « SCManager » is intended to operate with the demo board CAKE 8029\_04-T. It uses the Microsoft Smart Card Base Components. They provide the necessary files needed to enable smart card aware application(s) or service provider(s) to communicate with a smart card through a reader attached to a PC and its corresponding device driver.

### **12.2 SCManager installation**

Before executing SCManager.exe, the CAKE 8029 04-T device driver has to be installed from the PHILIPS SCR disk. More information about this installation is given in the file Readme.doc present on the disk.

#### **12.3 SCManager presentation**

SCManager is an application test developed with the SmartCard SDK provided by Microsoft and is using the CAKE 8029\_04-T device driver. This application is able to power up, power down a card, and to transmit data to the smart card. Only APDUs can be sent to the card.

Here is a print screen of SCManager.exe:

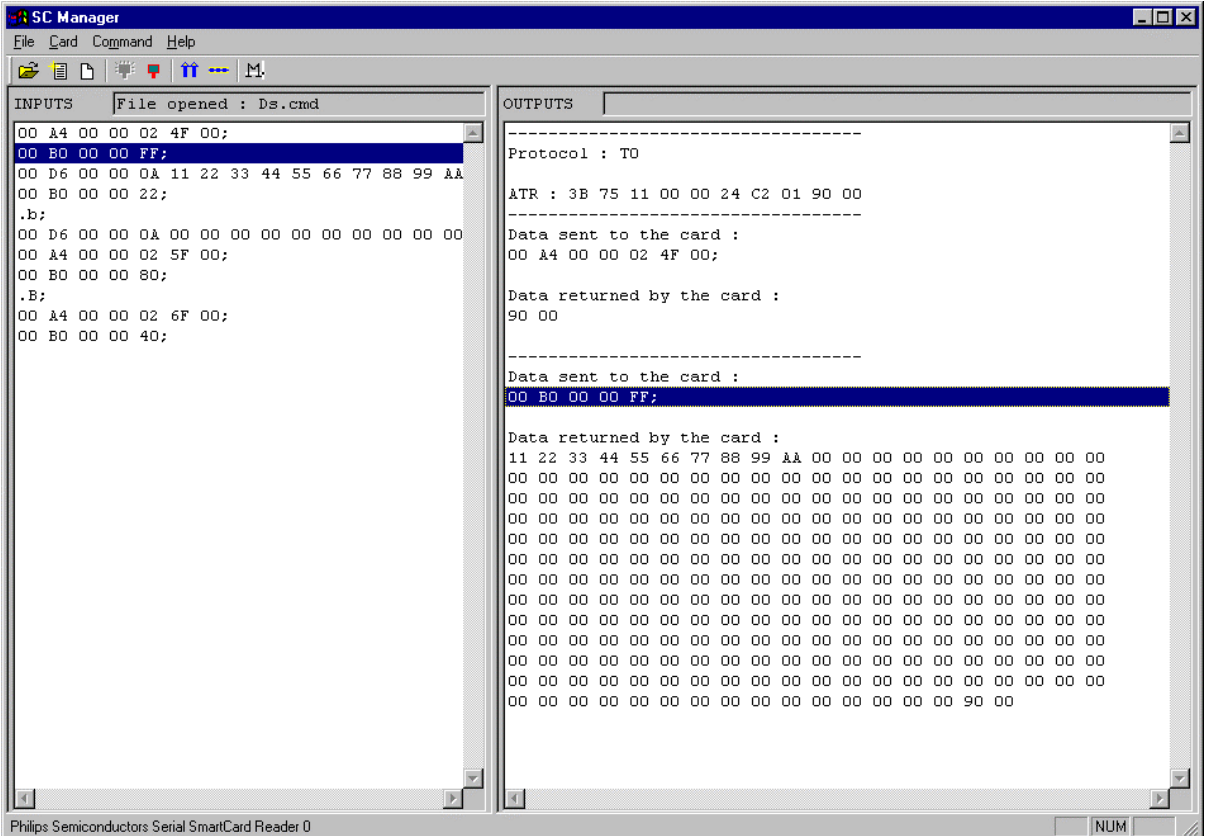

Two main windows are available:

- the left window INPUTS displays a list of C-APDUs from a command file selected via the File menu;
- the right window OUTPUTS displays the data exchange between the smart card and the PC (C-APDUs with R-APDUs associated).

Different menus are available on the first line. They will be explained into detail further. Each menu line has a button equivalent.

### **12.4 Description of the different menus**

File menu:

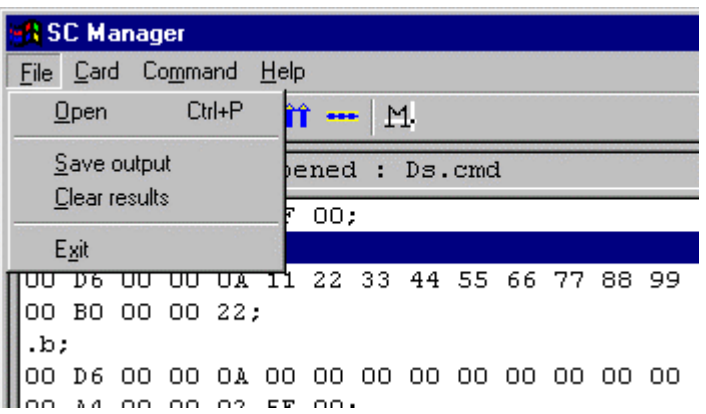

The Open item allows to select one existing command file (.cmd file). This .cmd file is built with card commands (C-APDUs) and each command line has to be closed by a semi coma (;).

Some comments can also been added preceded by a  $*$ .

Example:

\*Selection of a file (4F 00) in the card; 00 A4 00 00 02 4F 00; \*Read 10 bytes; 00 B0 00 00 0A;

The Save output item allows to store the content of the OUTPUTS window into a file .log.

The Clear results item deletes the content of the OUTPUTS window.

The Exit item allows to quit "SCManager" application.

Card menu:

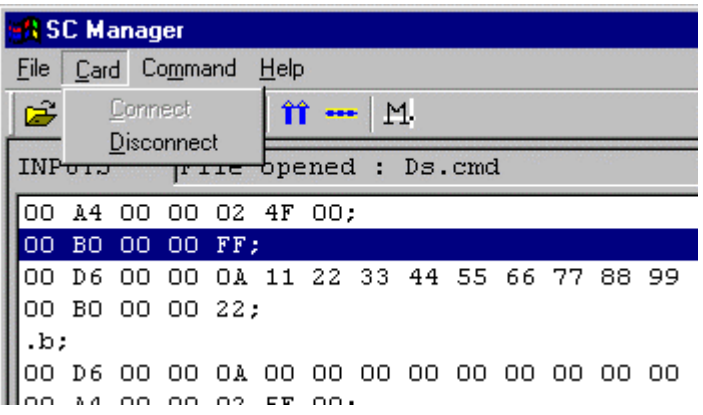

The Connect item will open a connection between the application and the smart card inserted through the Resource Manager, whereas Disconnect item will close it.

Command menu:

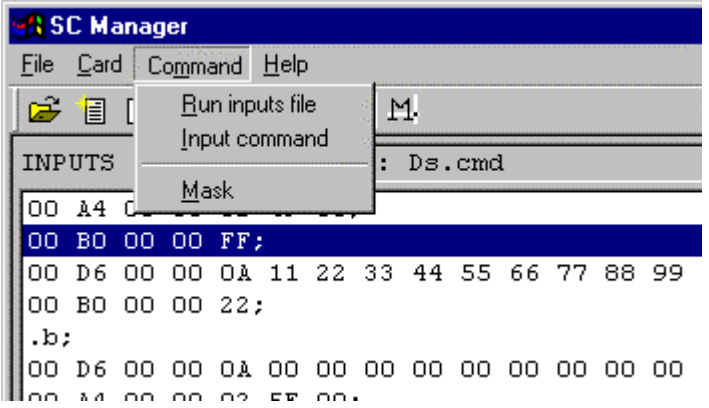

The Run inputs file item will execute the complete command file opened until its end.

A break point can be added in the command file by editing a line with .b; or .B;.

This will stop the command file execution. Select Run inputs file in the menu to continue the command file execution.

The Input command item allows to enter manually a C-APDU in the following dialog box:

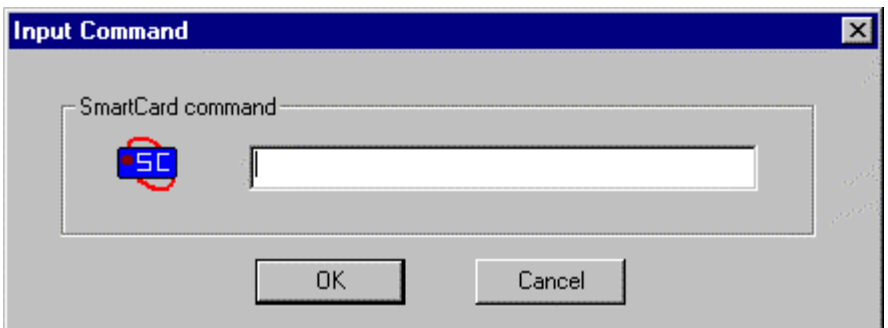

The Mask item displays the TDA8029 mask number version. The card must be powered on before this operation.

Help menu:

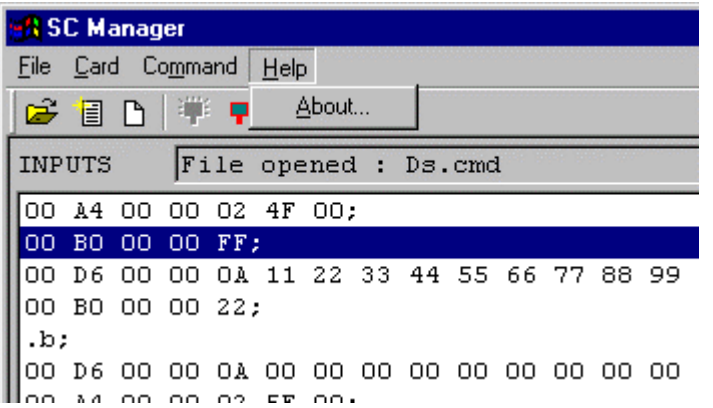

The About… menu will give details on "SCManager" application.

### **12.5 Microsoft tools**

Microsoft provides a smart card reader/driver test program (ifdtest.exe) to check the driver compliance with the Microsoft implementation of PC/SC. This application is used for the Microsoft Windows Logo program.

This test tool:

- tests if the driver correctly reports card insertion and removal events;
- checks basic reader attributes and basic driver functionality;
- simulates the behaviour of the smart card resource manager:
- tests the reader with a set of test smart cards.

Ifdtest.exe is part of "SCard99.exe" that can be downloaded from http://www.microsoft.com/hwtest, following the links Test Kits and smart card reader.

**In order to use ifdtest.exe, the smart card resource manager (scardsvr.exe) must not be running.**

### **13 APPLICATION RECOMMENDATIONS FOR LOW TEMPERATURE OPERATION**

For low temperature operation (-20°C, -30°C), the following procedure at supply voltage powering on is recommended :

- 1. VDD and DCIN are rising,
- 2. Wait 30ms (or less till CDEL is loaded) and set RESET pin high for about 20µs,
- 3. Wait another 30ms,
- 4. TDA8029 is ready to operate.

This operating mode can of course be used on the whole temperature range.

# **14 CONCLUSION**

This serial PC/SC smart card reader can be used in any security-sensitive or personal data application such as electronic commerce, home banking or e-purse facilities, secure computer access, digital signature, secure e-mails, certificate-based authentication, etc.

The following features give the general characteristics of this mask:

- 1.8V, 3V and 5V cards supported
- PC/SC compliance in mode ISO and with power\_up\_5V function call
- Data buffer up to 506 bytes
- Asynchronous protocols (T=0 and T=1) supported
- Control and communication through a serial interface at 38 400 bauds
- Automatic hardware protections in the event of card take off, supply voltage drop, short circuit or overheating
- All ISO7816-3 baud rates supported on the I/O line
- Possible selection of card clock frequencies
- Communication with the host made at the APDU level (asynchronous cards)
- Single +5V supply voltage

# **15 APPENDIX: DRIVER PROTOCOL DOCUMENTATION**

# **INTERACTIONS BETWEEN SMART CARD COMPONENTS AND DRIVERS**

### **15.1 Smart Card Components**

#### *15.1.1 Overview*

*The Smart Card Components are the Microsoft way to provide the users access to smart cards.* The basic components of the smart card subsystem are defined in the *Interoperability Specification for ICCs and Personal Computer Systems* (see Documents at http://www.pcscworkgroup.com/).

These basic components include:

- a resource manager which uses a Win32® application programming interface (API);
- a user interface (UI) which works with the resource manager;
- several base service providers which provide access to specific services.

In contrast to the resource manager's Win32® API, service providers use a COM interface model to provide smart card services.

The following figure shows the relationship of these components in the overall smart card architecture:

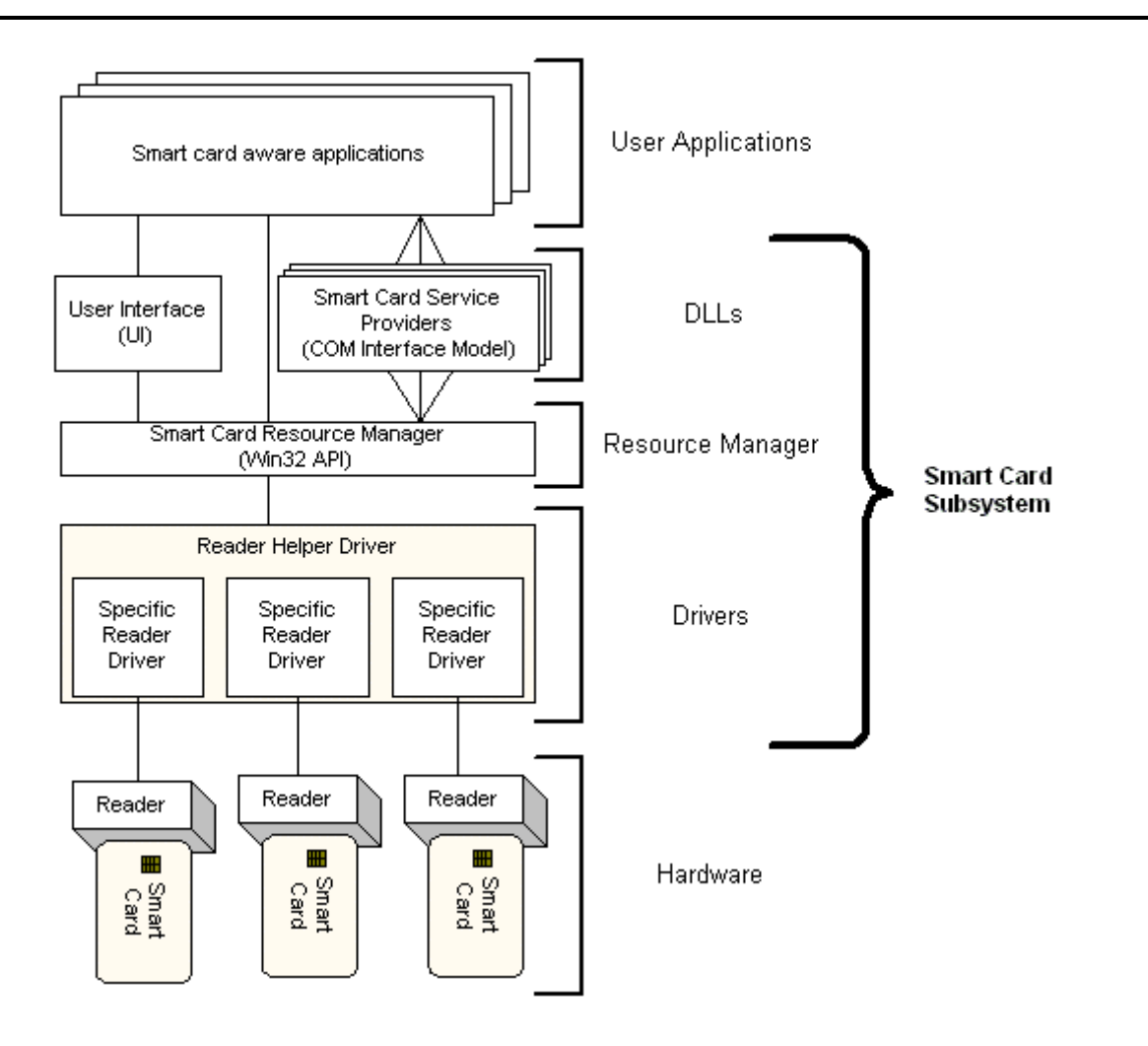

#### *15.1.2 Resource Manager*

The smart card resource manager manages the access to readers and to smart cards. To manage these resources, it performs the following three functions:

- identifies and tracks resources:
- allocates readers and resources across multiple applications:
- supports transaction primitives for accessing services available on a given card.

**Note**: This is an important point because current cards are single-threaded devices that often require the execution of multiple commands to complete a single function. Transactions allow multiple commands to be executed without interruption, ensuring that intermediate state information is not corrupted.

The resource manager can be accessed directly via the resource manager API or indirectly through any smart card service provider.

The resource manager API is a set of Win32® functions which provides direct access to the resource manager's services. In comparison, smart card service providers use COM interfaces.

### *15.1.3 Smart Card User Interface*

The smart card user interface (UI) is a single common dialog that lets the user specify or search for a smart card to open (that is, connect to and use in an application).

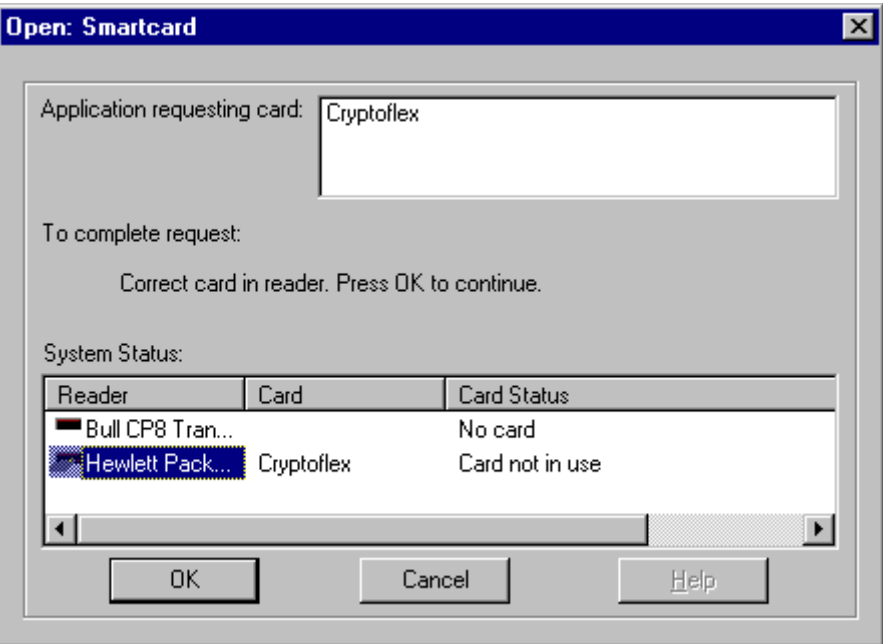

#### *15.1.4 Smart Card Service Providers*

Service providers (SCSP) provide access to Smart Card capabilities. They can provide access to a single capability, such as the base service providers provided by the Smart Card SDK, or they can provide access to several capabilities in order to accomplish a more complex task.

Service providers provide access through COM interfaces. The Smart Card SDK provides the COM interfaces used by its own base service providers, as well as several application interfaces that can be used when developing custom service providers.

#### **15.2 Smart Card Drivers Overview**

#### *15.2.1 Environment*

The following figure illustrates the standard environment for a smart card driver. The driver resides in kernel space and is called only by the smart card resource manager that resides in user space. The interface used by the resource manager and the driver is based on IOCTL calls.

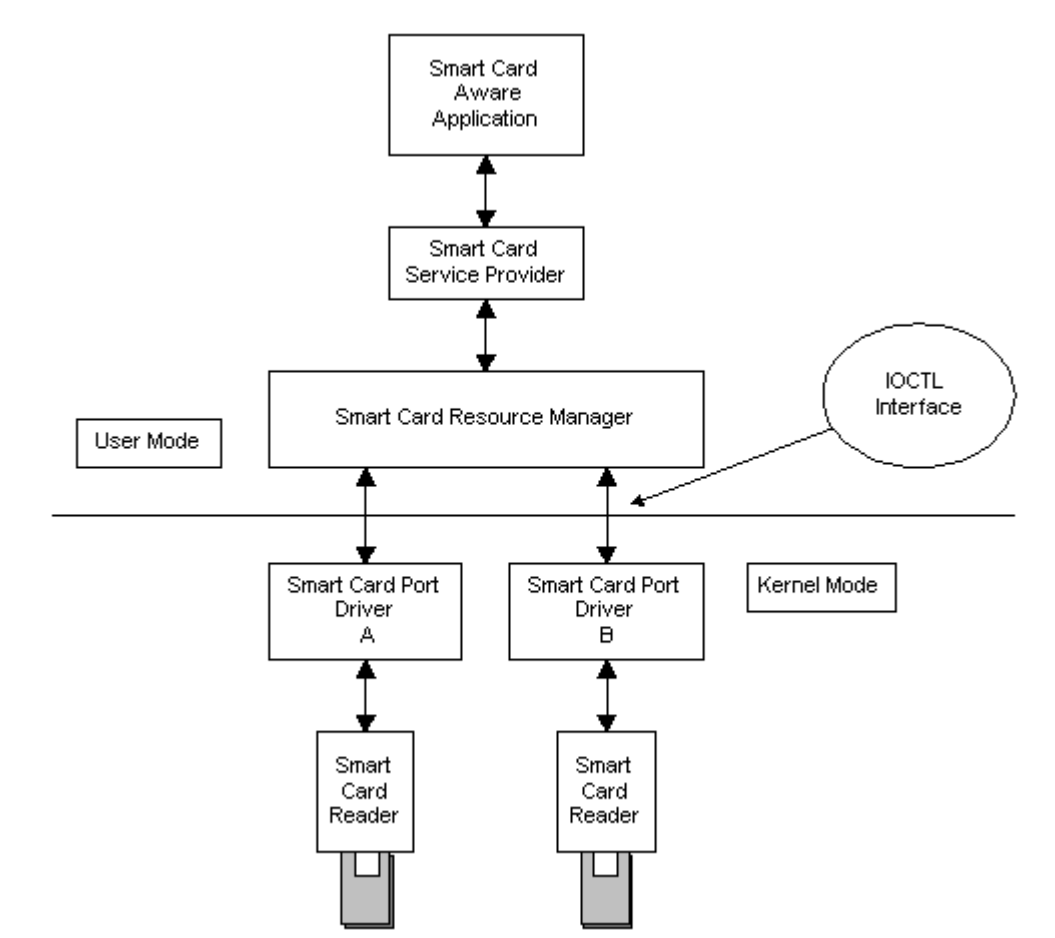

*15.2.2 IOCTL Codes*

The following table lists the available smart card IOCTL codes. Except IOCTL\_SMARTCARD\_GET\_LAST\_ERROR, these codes apply to both WDM and VxD drivers.

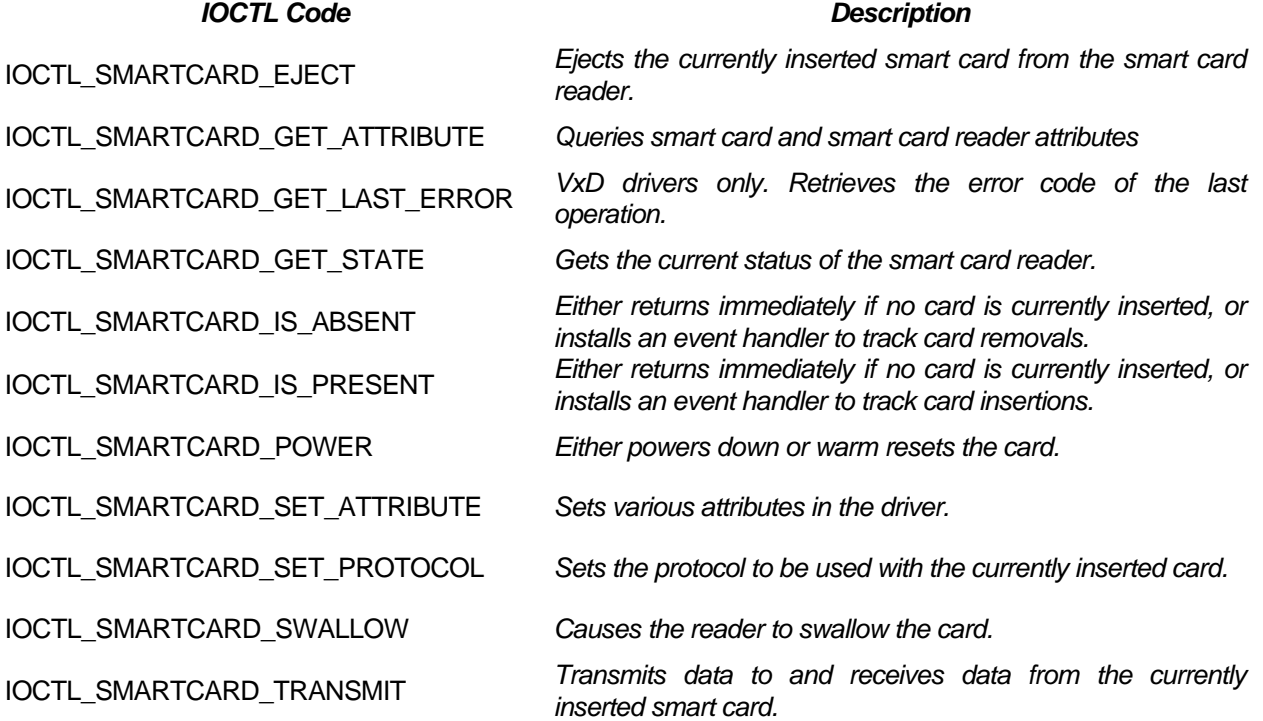

#### *15.2.3 Smart Card Driver IOCTL Calling Scheme*

The following figure shows the calling scheme of an IOCTL call:

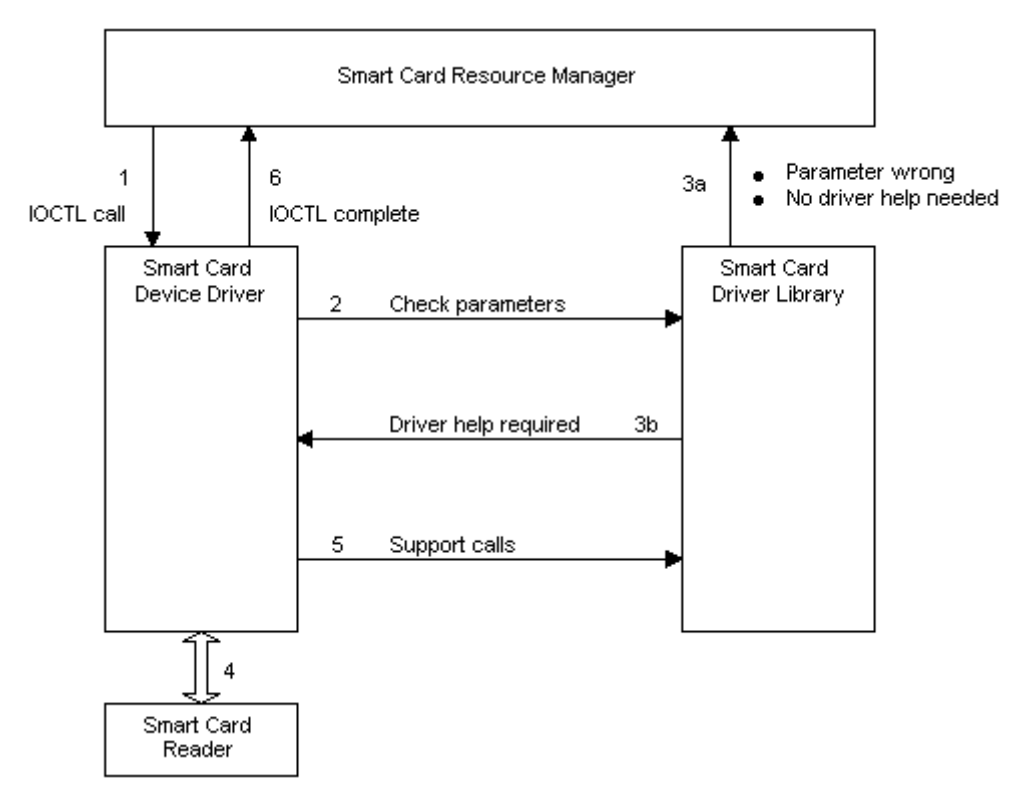

This is the process that takes place in the calling scheme:

- The resource manager calls the driver (1). The driver calls the library (2). The library checks the parameters of this call. If the driver's help is not needed to satisfy the call, the library returns the requested data, or an error code, to the caller (3a). If the driver's help is needed to satisfy the call, for example if I/O is required or if this is a vendor-specific call, the library calls the driver with all parameters set up correctly (3b). The driver performs I/O and uses support functions of the library (4 and 5). The driver then completes the request and returns the call to the resource manager (6).
- The smart card library synchronises access to your driver. Two callback functions will never be called at the same time. However, card insertion and removal event handling must be processed asynchronously.

#### *15.2.4 Smart Card Driver Library Callback*

The following table lists the callback function available from both libraries. Some functions are mandatory and others are optional. The driver needs to set up only mandatory functions. Each function that has not been set up will return STATUS\_NOT\_SUPPORTED to the smart card resource manager.

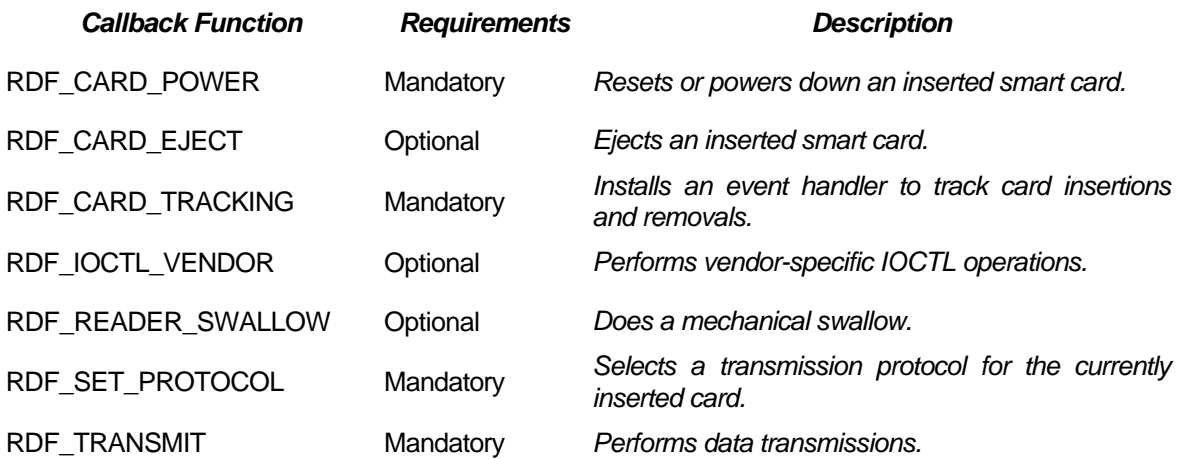

**Note** : The demo board CAKE 8029\_04-T does not handle cards swallowing and ejecting (the card connector has no specific mechanism), thus the corresponding callbacks (RDF\_CARD\_EJECT and RDF\_READER\_SWALLOW) are not implemented.

#### **15.3 Driver Implementation**

As the protocol is common on all platforms, the functions used by the different versions of the drivers are the same. They implement the necessary materials to handle communication between the Smart Card Components and the reader.

As described here above, the mandatory functions are callbacks for card tracking, powering on and off the card, setting the protocol, transmitting data and performing vendor specific calls. These callbacks are simple functions: they usually send commands to the reader. Most of the work is thus done by the **PhSC\_SendCommand** function.

#### *15.3.1 Callbacks calling scheme*

When an IOCTL call is done by the Resource Manager, it calls the **DeviceIoControl** driver's function. This function checks that the state of the reader enables such a command, then calls the **SmartcardDeviceControl** function of the Smart Card Components.

This function performs the actual parameters checking, and if the call cannot be satisfied without the driver, it calls one of the callback methods (RDF\_xxx).

When the callback returns, the results are sent back to the Resource Manager.

#### *15.3.2 Sending commands to the reader*

As all transmissions between the PC and the reader (except card tracking notifications) are composed of a command sent to the reader and its answer, these transactions are performed by the **PhSC\_SendCommand** function.

- The first phase is the preparation of the command. If the command is a simple one (all except sending an APDU to the card), there is no need for computation as the commands never change. If the command is an APDU, the data are encapsulated in the ALPAR protocol by the **PhSC\_GenSendDataBlock** function.
- The second phase is the transmission and reception of data, using a driver/platform specific method, **PhSC\_WriteAndRead**.
- The last phase is to check the answer and to update information accordingly. This is done by the **PhSC\_UpdateCardStatus** function, which performs the smart card/reader status checking. When the status has changed, the function notifies the Smart Card Components of the changes.

#### *15.3.3 Shared callbacks functions*

#### *15.3.3.1 Card Power (PhSC\_CardPower)*

The **RDF\_CARD\_POWER** callback function resets or powers down an inserted smart card.

Depending of the subfunction (power up, power down, warm reset), the driver sends the appropriate command (power up 5V (6E<sub>H</sub>) or power down (4D<sub>H</sub>)) to the reader. If a reset of the card is asked, the ATR is stored in the card capabilities buffer.

#### *15.3.3.2 Set Protocol (PhSC\_SetProtocol)*

The **RDF SET PROTOCOL** callback function selects a transmission protocol for the currently inserted card.

The driver sends the negotiate command  $(10_H)$  to the reader (with two parameters set to reflect which protocol and which Fi/Di will be used) and returns the result. For T=1 protocol, an IFSD request is sent to the reader before returning, using the ifsd request command  $(0C_H)$ .

#### *15.3.3.3 Transmit (PhSC\_Transmit)*

The **RDF\_TRANSMIT** callback function performs data transmission.

The driver sends a card\_command function  $(00_H)$  to the reader with the data passed as parameters.

#### *15.3.3.4 IOCTL Vendor (PhSC\_IoctlVendor)*

The **RDF\_IOCTL\_VENDOR** callback function performs vendor-specific IOCTL operations. Two operations are currently implemented:

- IOCTL\_GET\_READER\_MASK: used to retrieve the mask number of the connected reader. This function sends the send num mask command  $(0A_H)$  to the reader and returns the character string sent back by the reader.
- IOCTL\_GET\_LAST\_ERROR\_CODE: used to retrieve the last error code sent by the reader. This has been implemented to allow the user to access more specific error codes than those used by the Smart Card Components. This function only returns the error code that has been saved in the last transmission.

#### *15.3.3.5 Card Tracking (PhSC\_CardTracking)*

The **RDF CARD TRACKING** callback function installs an event handler to track card insertions and removals.

As card tracking must be handled asynchronously, the callback function **PhSC\_CardTracking** only notifies the driver that the Smart Card Components are waiting for an event.

The actual card tracking is handled differently under platforms. The serial reader sends a command to the PC (the only one sent by the initiative of the reader) to notify if a card was inserted or removed.

When an event occurs the driver calls the **PhSC\_CompleteCardTracking** to notify the Smart Card Components of the change.

# **13 APPENDIX: HARDWARE INFORMATION**

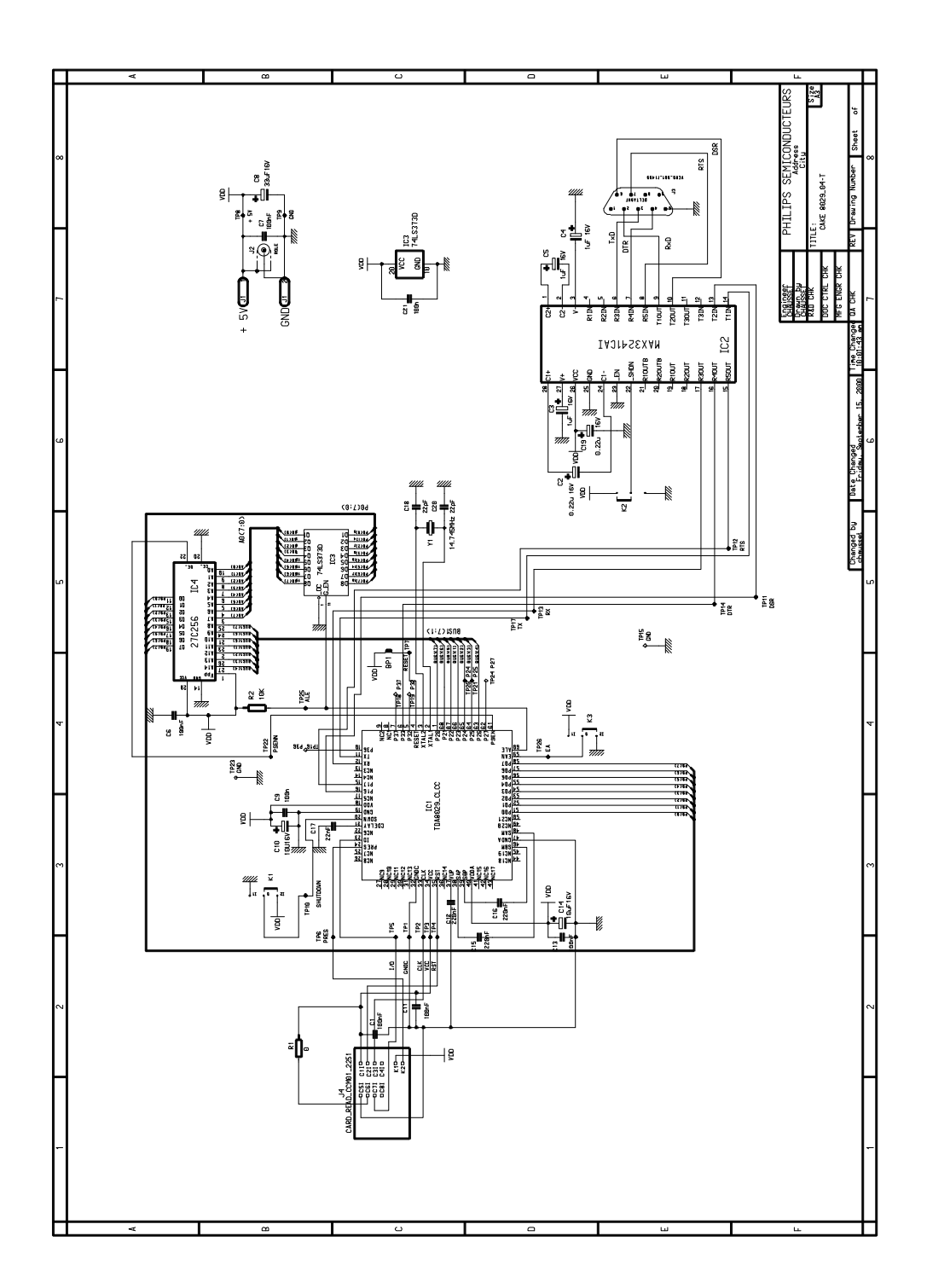

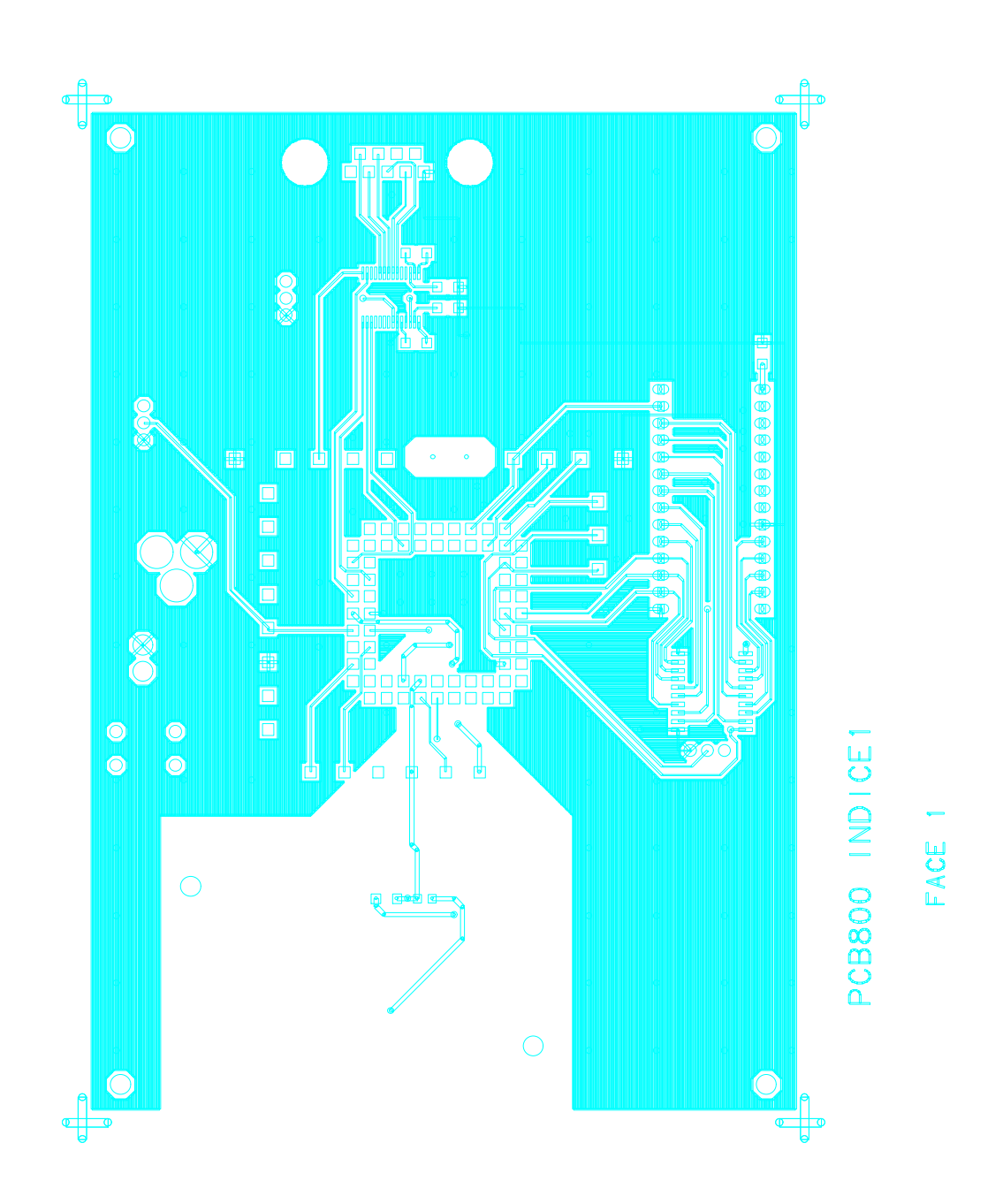

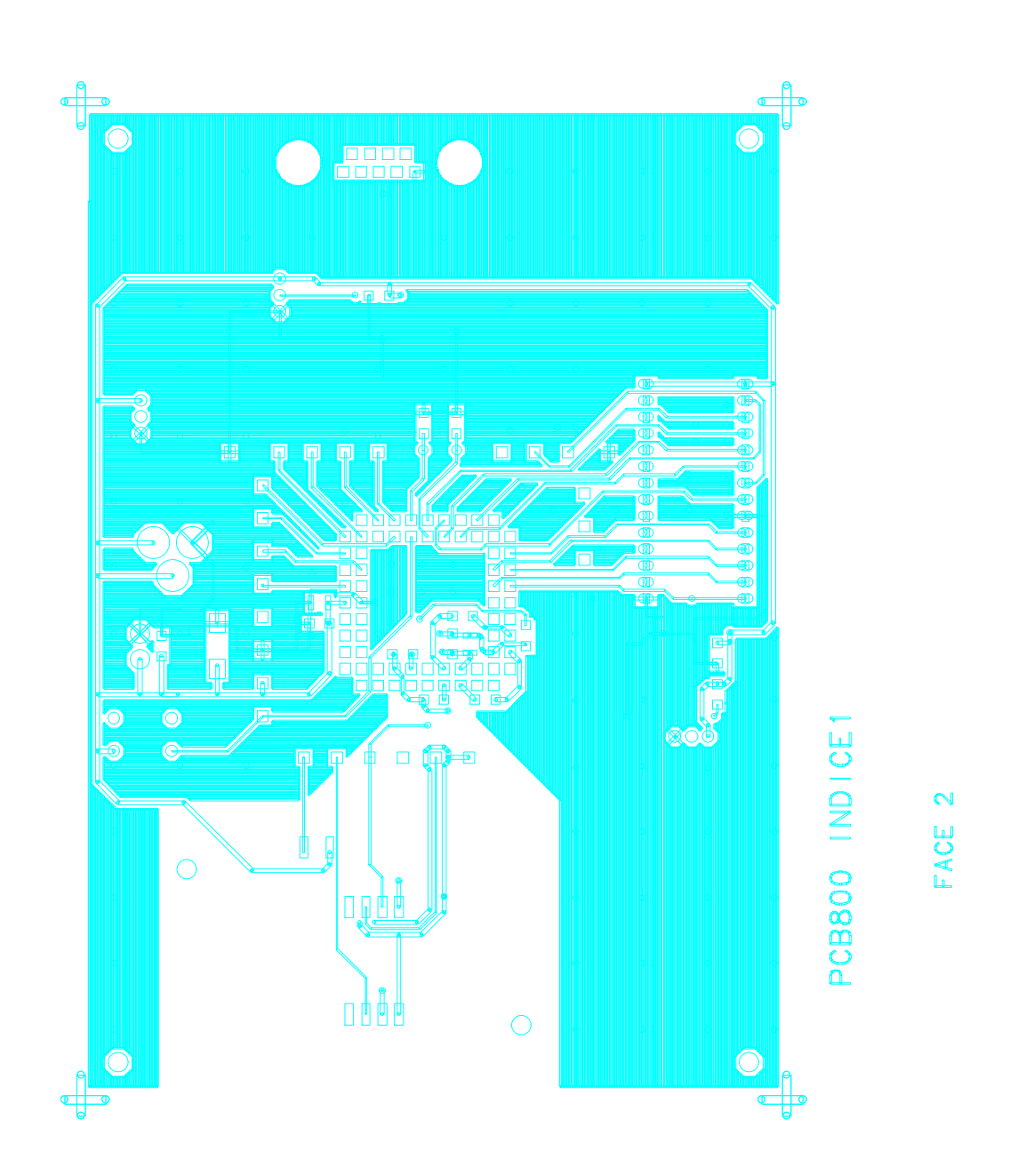

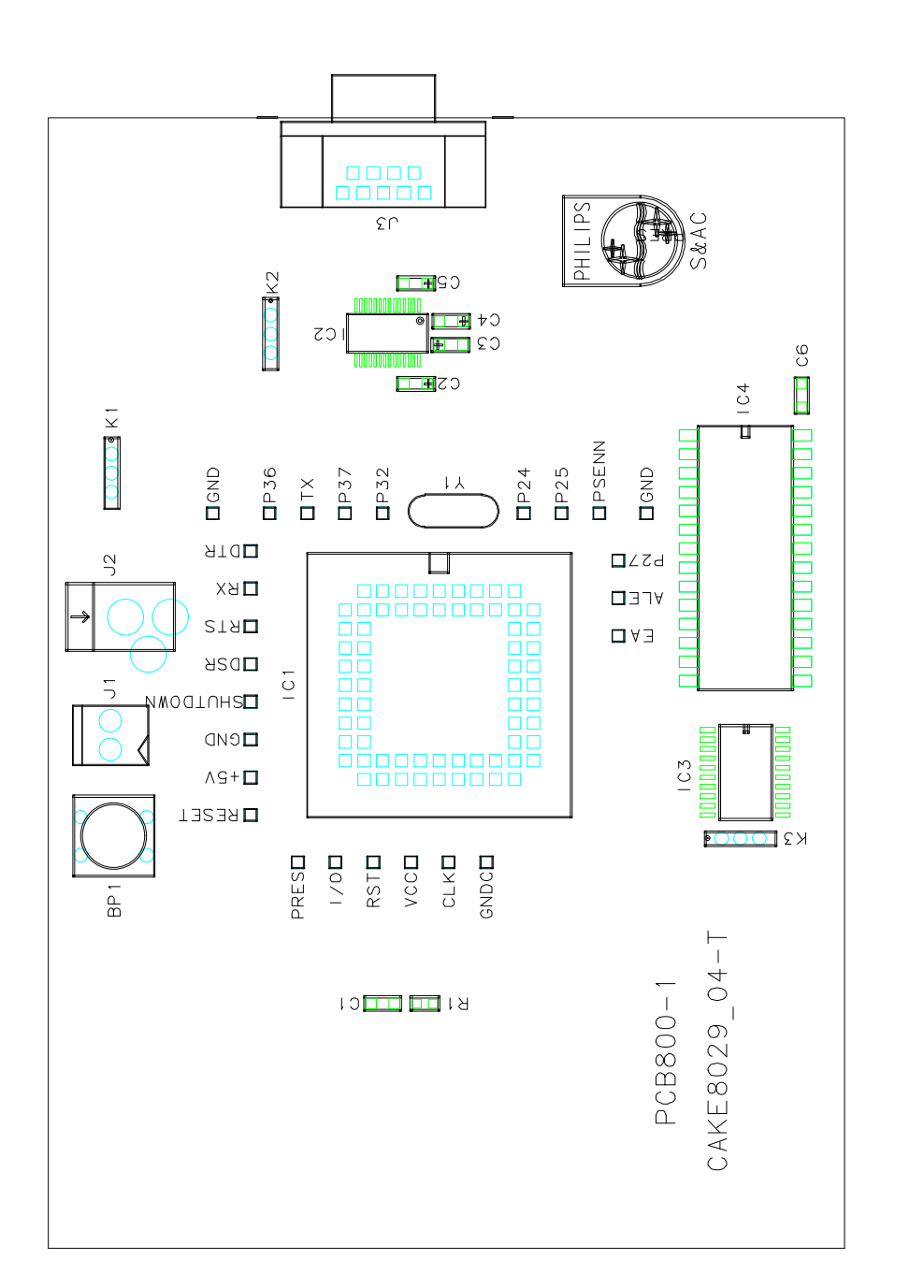

SERIGRAPHIE FACE

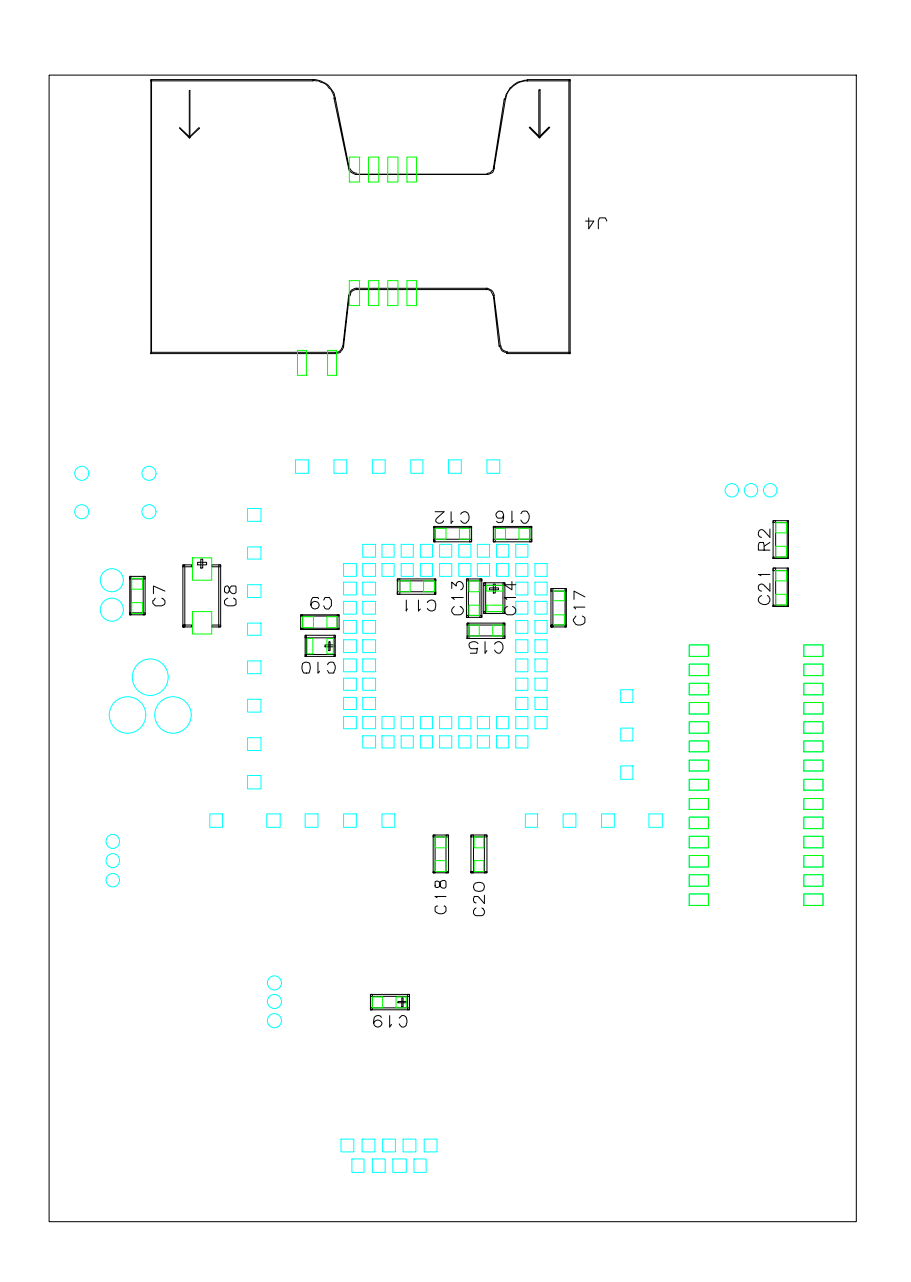

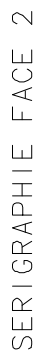

```
\mathcal{L}_\text{max} , and the contract of the contract of the contract of the contract of the contract of the contract of the contract of the contract of the contract of the contract of the contract of the contract of the contr
| LABORATOIRES D APPLICATIONS PHILIPS |
                 | ===== 2 Route de Girafe |
                | S | BP 5120<br>| & | 14079 CAEN CEI
                  \left[\begin{array}{c|c} \tilde{\textbf{x}} & 14079 & \text{CAFN} & \text{CEDEX} & 5 \\ \textbf{A} & \textbf{R} & \text{BASTIEN} & \text{TEL: } 02.31.4 \end{array}\right]| A | R.BASTIEN TEL: 02.31.45.31.17
                = ==== FAX: 02.31.45.30.70
|____________________________________________________|
```
CARTE : PCB800 IND : 1 ETUDE: CAKE8029\_04-T PROJET : CAKE8029 LE : 25 09 00 FAIT PAR : bastien LISTE DES COMPOSANTS FACE 1 FACE 2

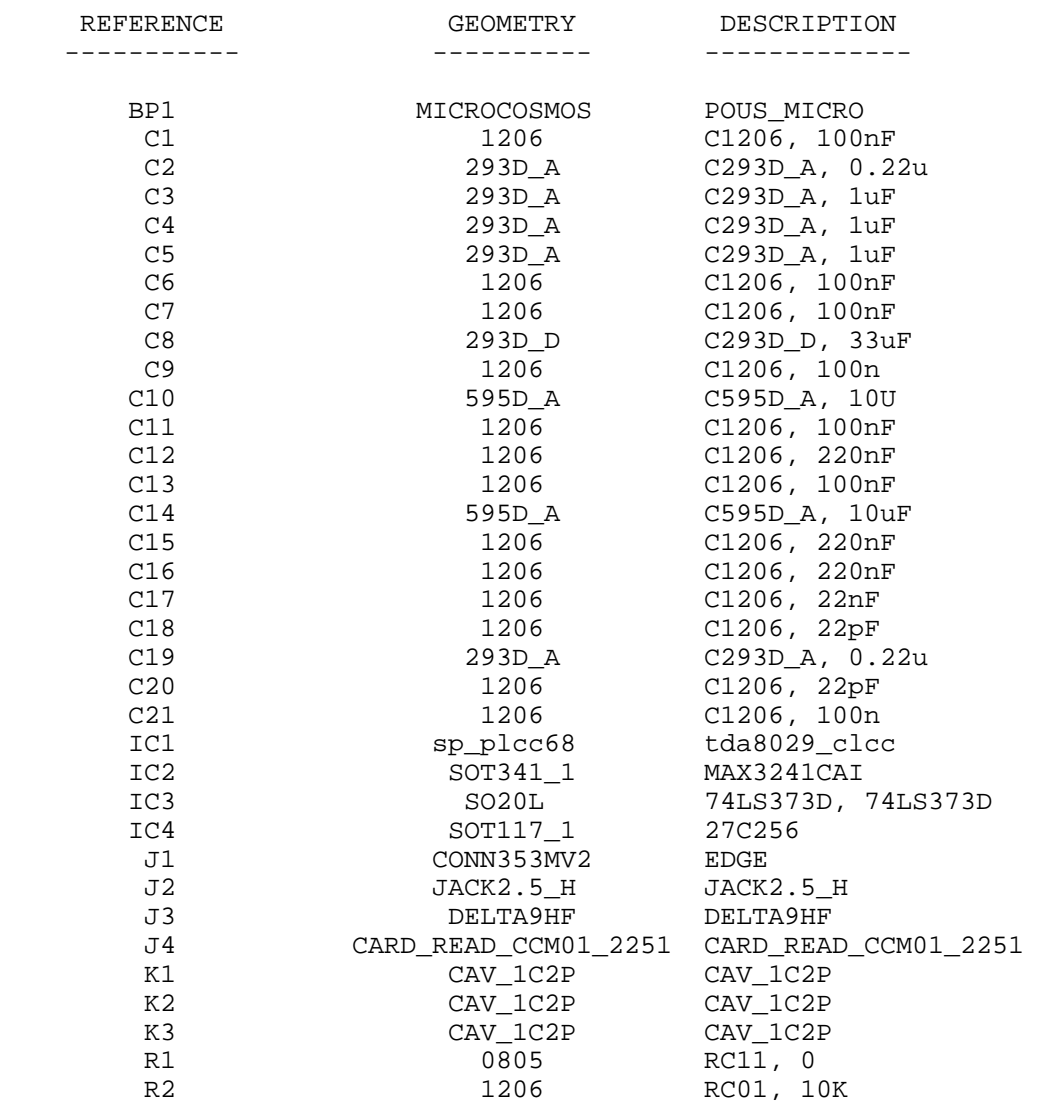

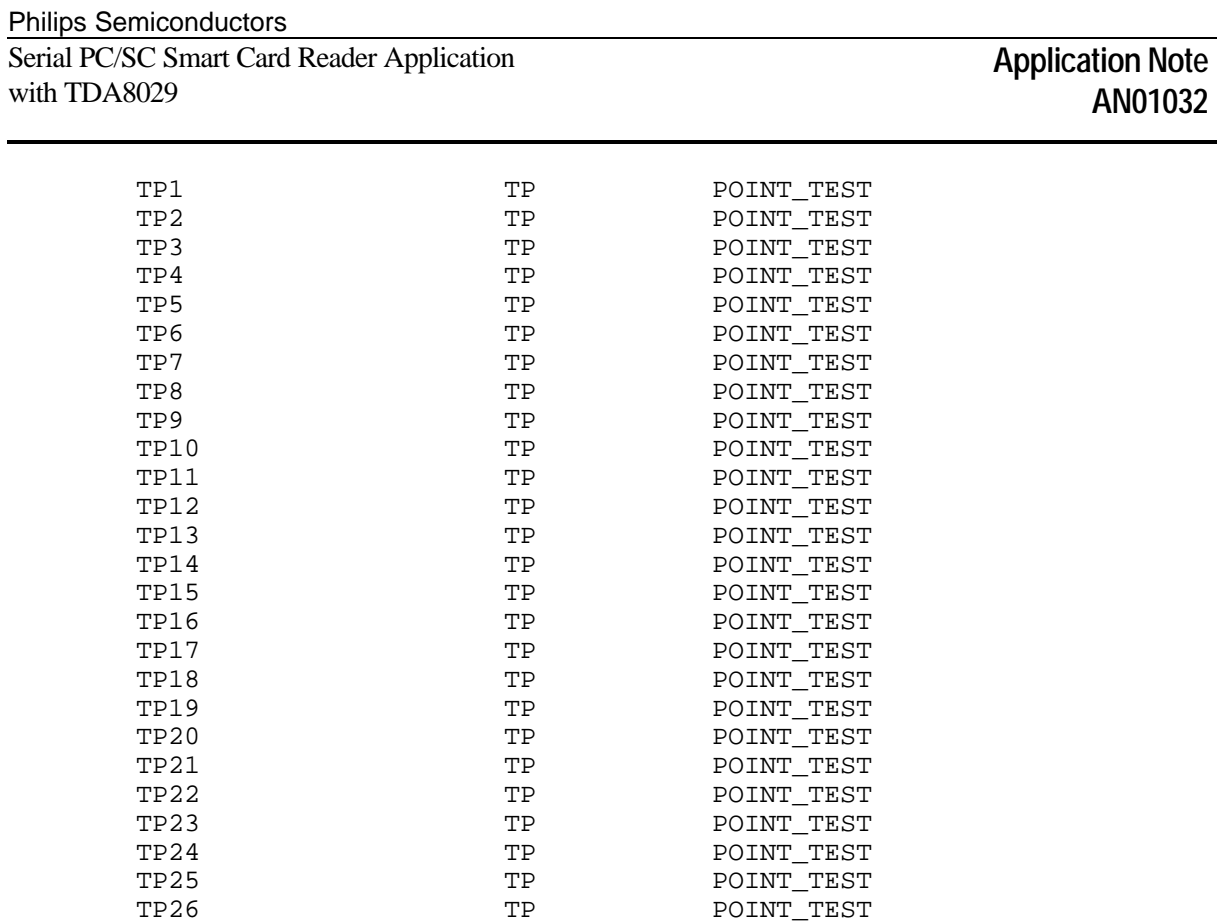

Y1 RW43V HC49U\_V, 14.745MHz